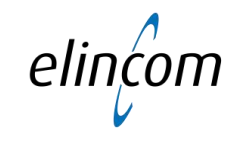

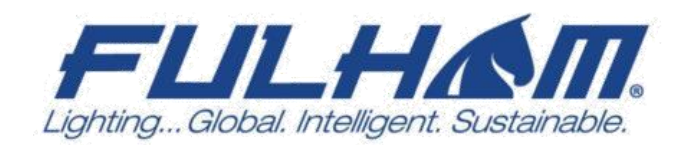

### *MARK NEEDHAM VICE PRESIDENT, EUROPEAN SALES*

### *LED EVENT November 2017*

# LED EVENT 2017

Design en engineering trends voor LED-applicaties

## FULHAM. **Global Footprint**

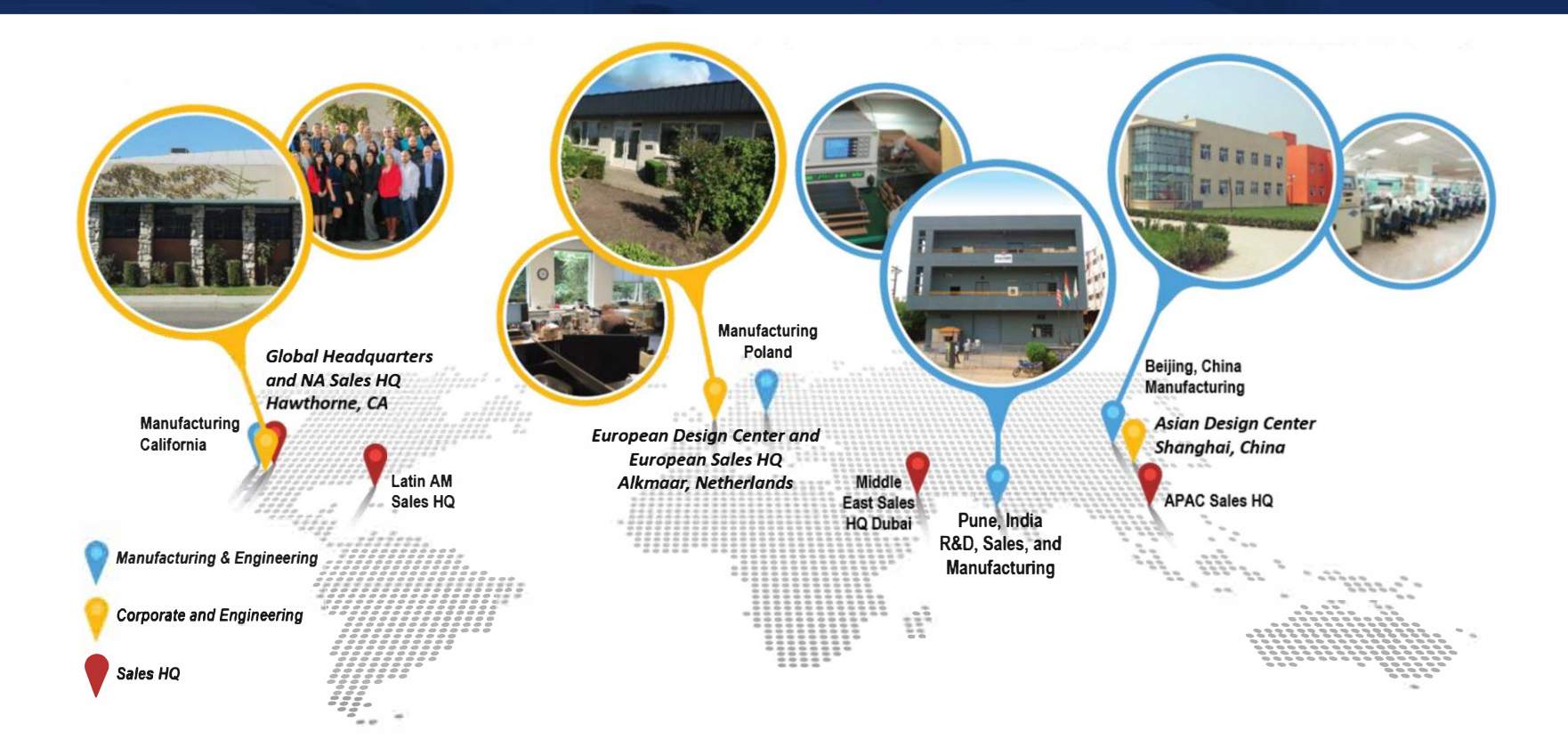

# **LED EVENT 2017**

**Design en engineering trends voor LED-applicaties** 

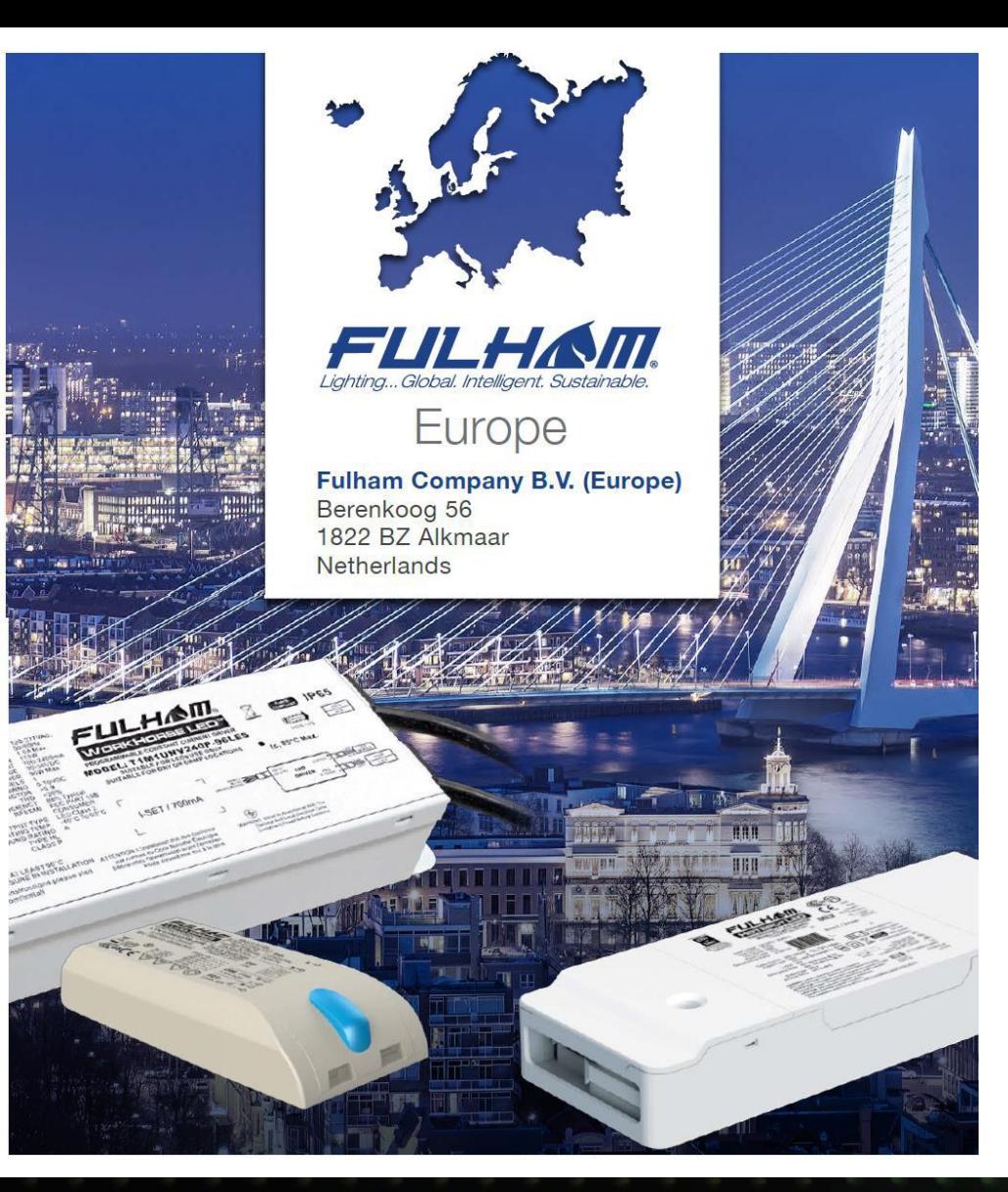

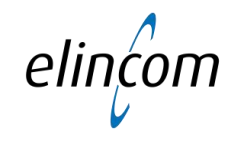

## **LED Driver solutions**

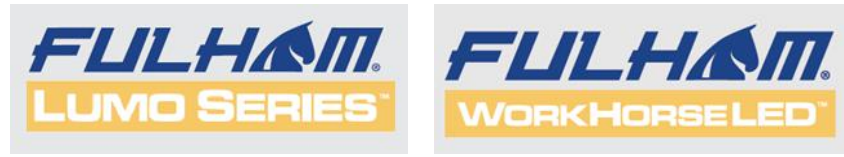

## **LED Emergency Lighting SolutionsFULHAM HOTSPOTLED**

# LED EVENT 2017

Design en engineering trends voor LED-applicaties

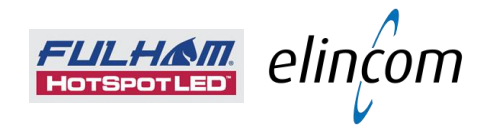

# Emergency Lighting Emergency LED Solutions

# LED EVENT 2017

Design en engineering trends voor LED-applicaties

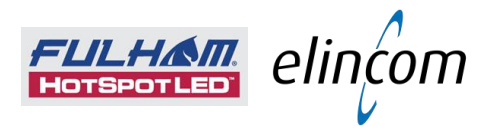

## **Emergency Lighting** What is it?

**Emergency Lighting** Lighting Equipment to Provide illumination in the event of Mains Power Failure

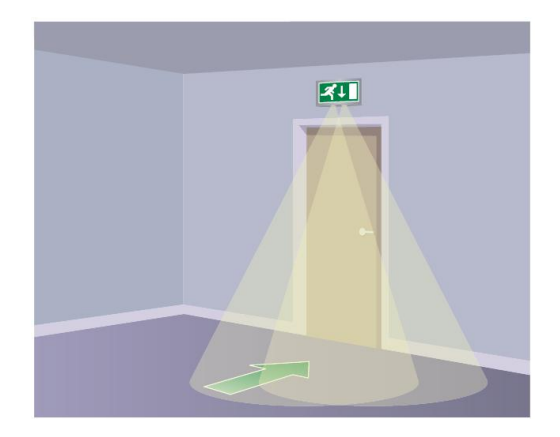

### **Emergency Escape Lighting**

**Lighting that is Provided to enable Safe Exit in the event of Mains Power Failure**

*Emergency Standby Lighting Lighting that is provided to enable normal activities to continue in the event of mains power failure*

# LED EVENT 2017

Design en engineering trends voor LED-applicaties

## Emergency Escape Lighting

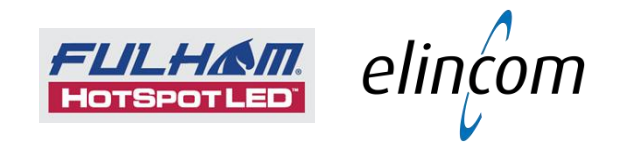

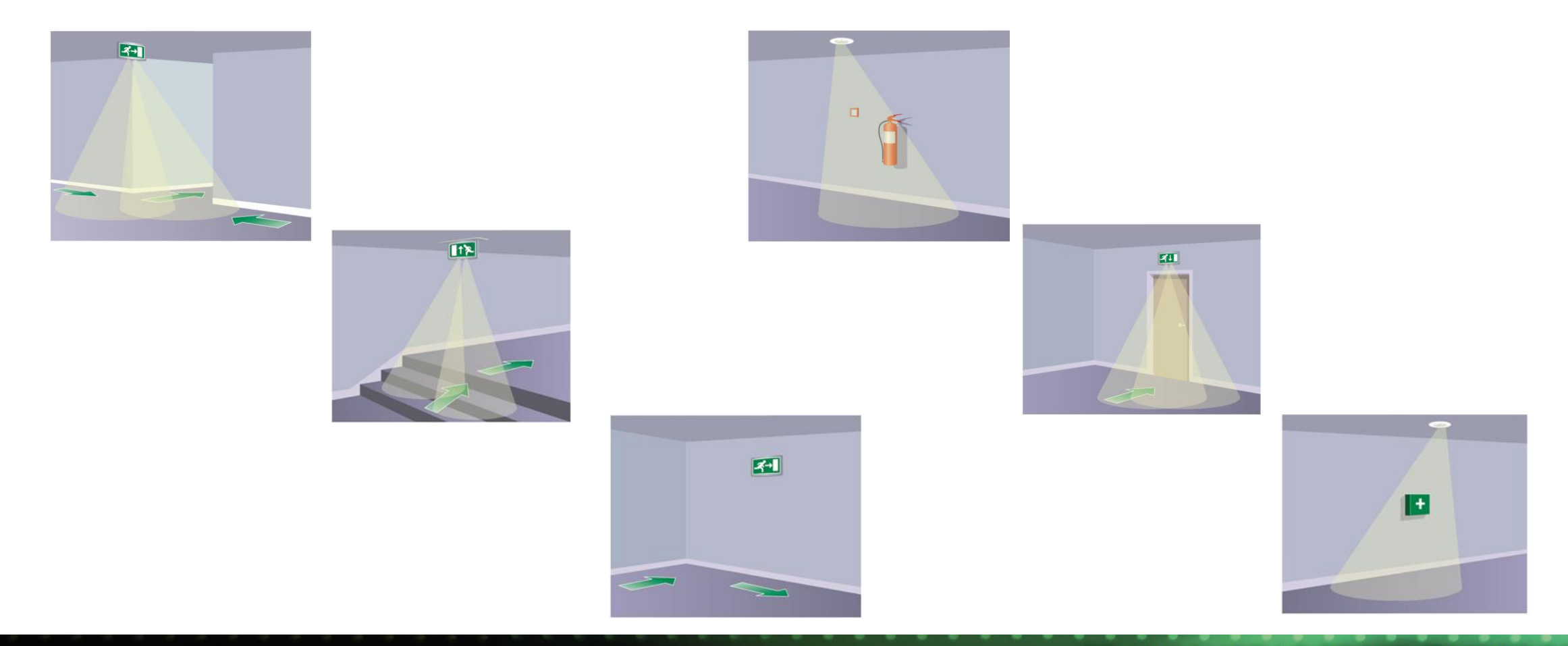

# **LED EVENT 2017**

Design en engineering trends voor LED-applicaties

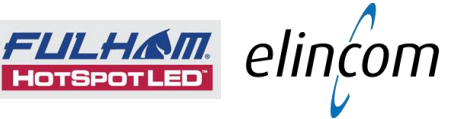

## Emergency Lighting Compliance Standards, Regulations and Directives

- **EN.50172** *(BS.5266-1)* **-** Base standard Emergency Lighting of Premises
	- **-** Building Regulations, Installation, Plans & Designs
	- **-** Testing, Maintenance & Records
- **EN.1838** *(BS.5266-7)* **-** Emergency Lighting illumination levels
- **IEC.62034** *(BS.EN.62034)* **-** Automatic Test Systems
- **EN.60598-2-22 -** Emergency Lighting Equipment and Luminaires

# **LED EVENT 2017**

Design en engineering trends voor LED-applicaties

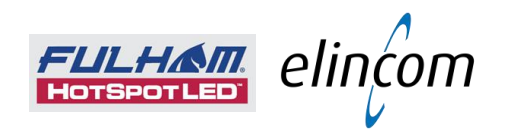

## Emergency Escape Lighting [1]

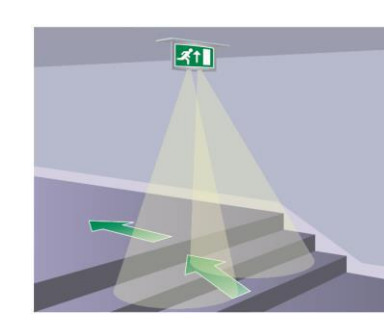

 $\sqrt{2}$ 

## **(1) Escape Route Lighting**

Emergency Lighting System Swift & Safe Evacuation of a Building Illuminating Escape Routes;

- Corridors and Stairways
- Location of Fire-Fighting Equipment
- Safety & Security Equipment

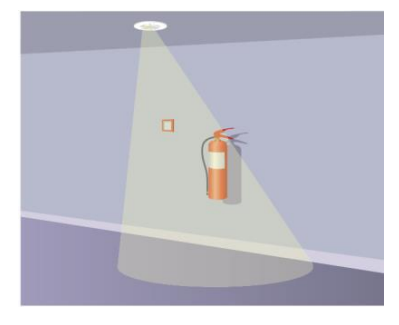

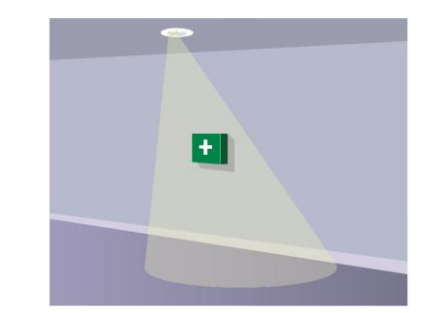

# LED EVENT 2017

Design en engineering trends voor LED-applicaties

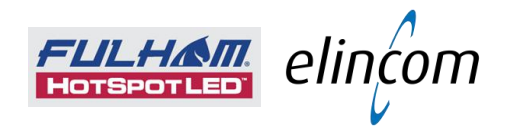

## Emergency Escape Lighting [2]

## **(2) Large Public Buildings**

Significant number of Visitors Unfamiliar with Layout

Shopping malls, Museums Exhibition Halls, etc.

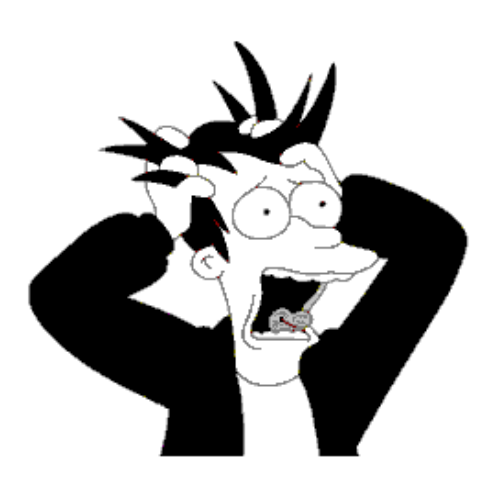

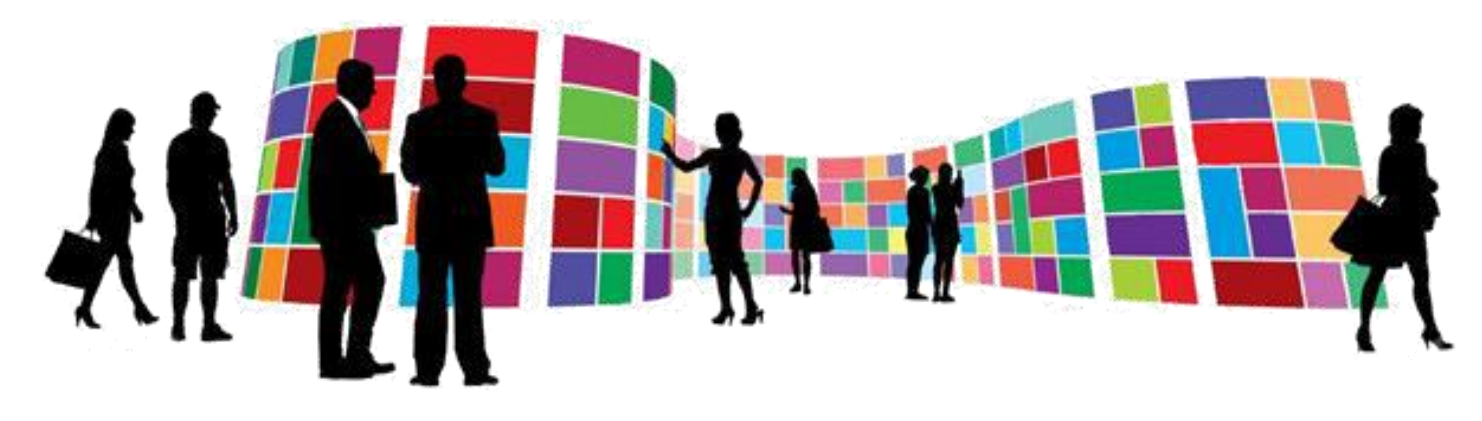

**Open Area / Anti-Panic Lighting**

Identification of Escape Routes, Exits & Guidance Towards them

# LED EVENT 201

Design en engineering trends voor LED-applicaties

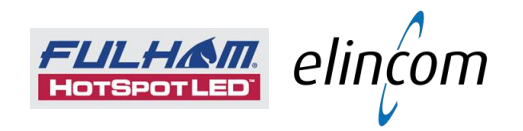

## Emergency Escape Lighting [3]

## **(3) High Risk Task Lighting**

A Specific Type of Emergency Lighting To Ensure the Safety of People who may be Involved in a potentially Dangerous Process or Situation

It must be Sufficient to Enable all Shut-Down Procedures to be Implemented

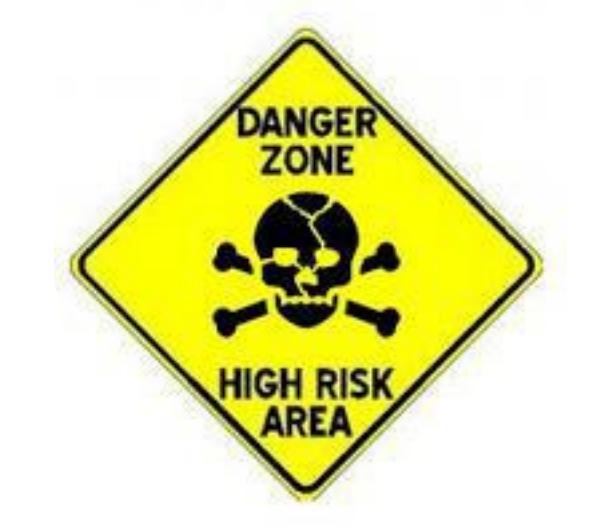

This type of Emergency Lighting will only apply to a Limited range of scenarios

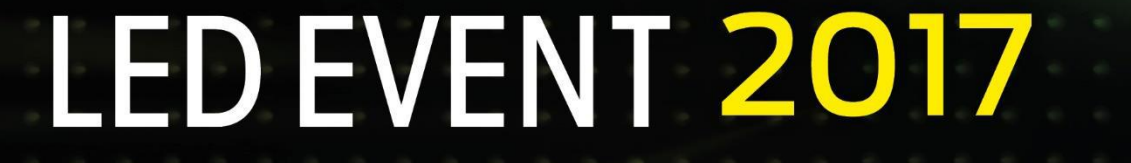

Design en engineering trends voor LED-applicaties

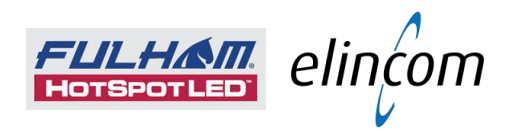

## Emergency Escape Lighting

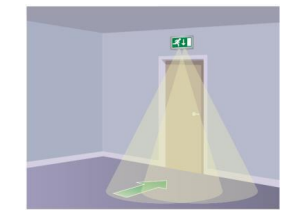

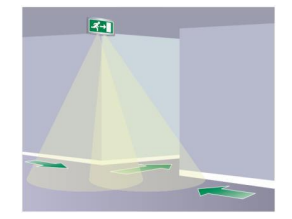

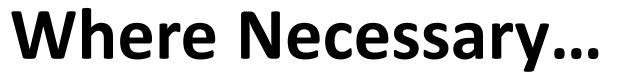

- Exit Doors & Escape Routes & Emergency Escape Signs
- Intersection of Corridors
- Stairways & Changes in Floor Level
- Lifts/Elevators and Escalators
- Windowless Rooms Exceeding 8m²
- Fire-Fighting equipment & Fire Alarm Call Points
- Equipment required to Shut-Down in an Emergency
- Areas Greater than 60m²

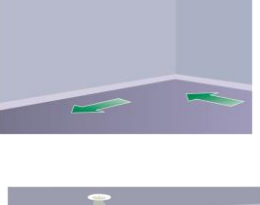

**TEXT** 

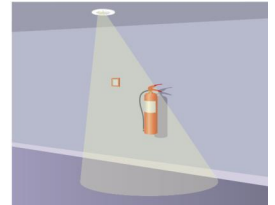

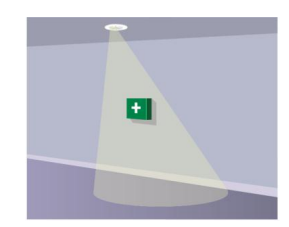

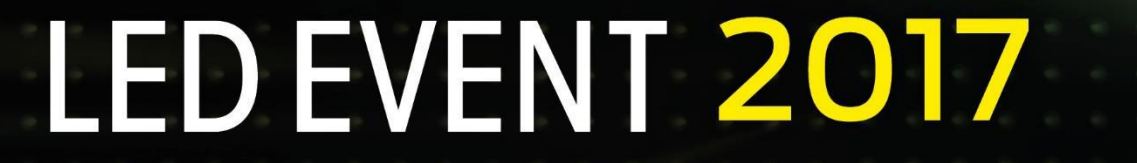

Design en engineering trends voor LED-applicaties

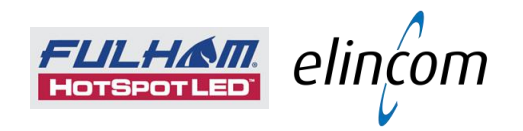

## Emergency Lighting What is involved?

- o System Planning & Design Correct positioning of Emergency Lighting Luminaires and Signs
- **Installation**

- o Periodic Testing & Maintenance of the Emergency Lighting System
- o All in compliance with EN.50172

### **BE WOENSDAG 29 NOVEMBER 2017 TECHNOPOLIS, MECHELEN** DONDERDAG 30 NOVEM **CONGRESCENTRUM 1931 BRABANTHALLEN, DEN BOSCH**

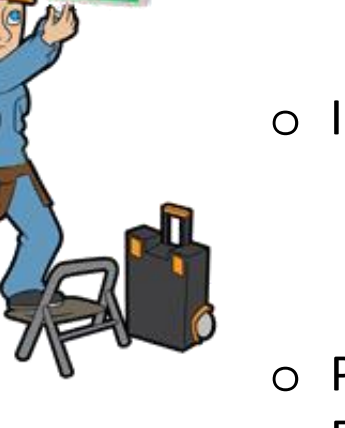

**LED EVENT 201** 

Design en engineering trends voor LED-applicaties

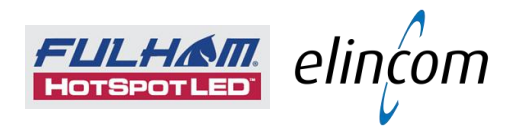

## Emergency Lighting

■ **Periodic Testing & Maintenance of the Emergency Lighting System** 

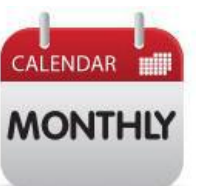

### **Every Month – Function Test**

### • Operate Emergency Lighting to Ensure Lights illuminate Correctly during Mains Electrical Failure

• Log/Record Date, Results and any Maintenance or Corrective Action

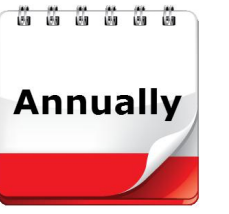

### **Every Year – Full Function and Battery Test**

- Full Battery Discharge Test to ensure that the Lights are illuminated for the Full Period (Typically 3 hours)
- Test that the Batteries recharge correctly
- Log/Record Date, Results and any Maintenance or Corrective Action

# LED EVENT 2017

Design en engineering trends voor LED-applicaties

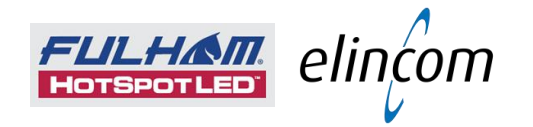

## AUTOMATIC SELF TEST / SELF DIAGNOSTICS

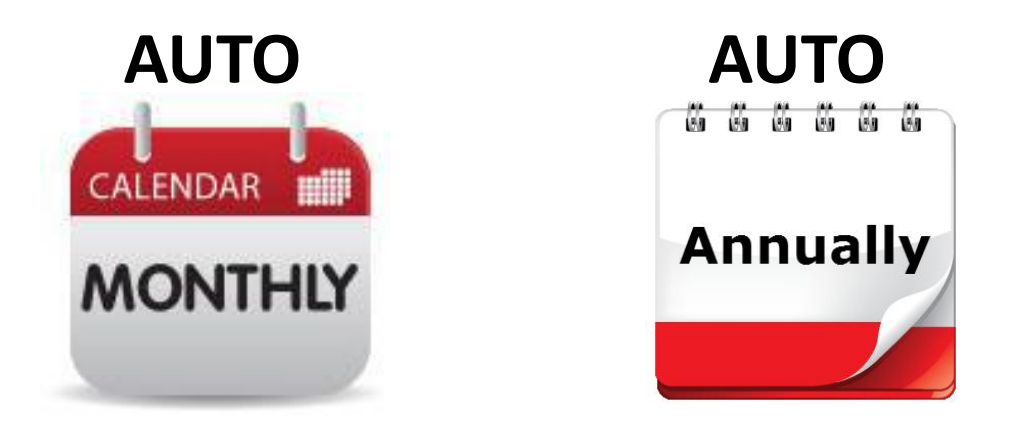

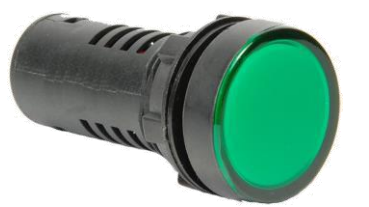

**Must have 2-Colour LED Status Indicator**

## **COMPLIANCE WITH EN.50172 & IEC.62034 - AUTOMATIC TEST SYSTEMS**

# LED EVENT 2017

Design en engineering trends voor LED-applicaties

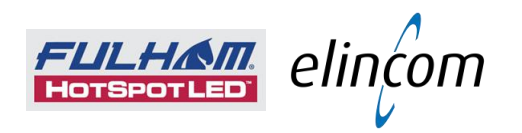

## Emergency Lighting Luminaires

## **Maintained Emergency Lights**

- Lighting that is used during normal conditions
- Switched On & Off during normal use
- Switches to Emergency Mode (typically a lower light level) in the event of a Mains Power Failure

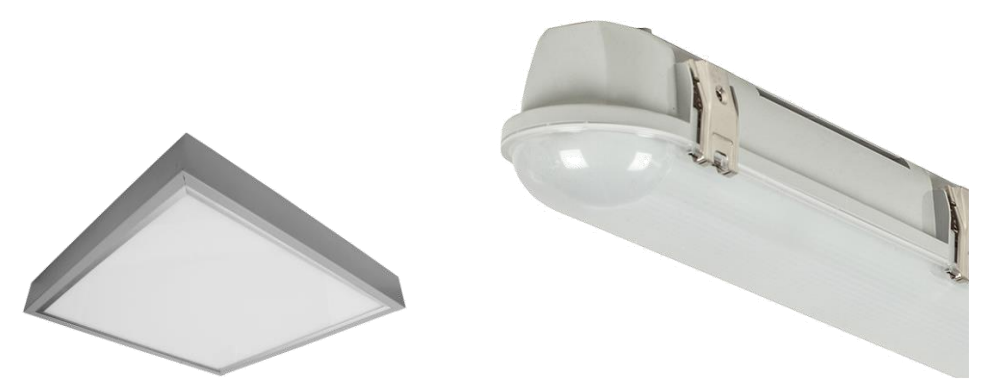

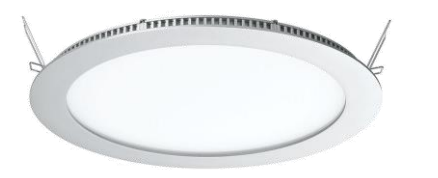

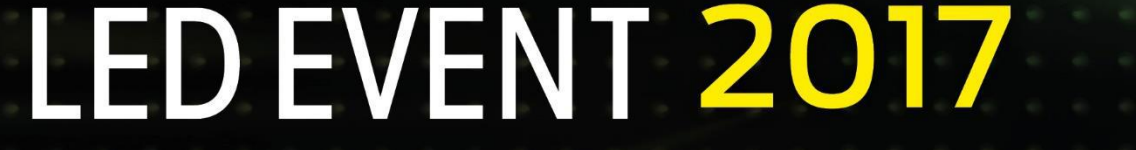

Design en engineering trends voor LED-applicaties

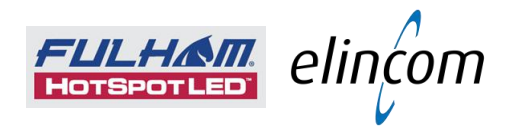

## Emergency Lighting Luminaires

## **Non-Maintained Emergency Lights**

- Lighting that is NOT used during normal conditions
- Switches on in the event of a Mains Power Failure

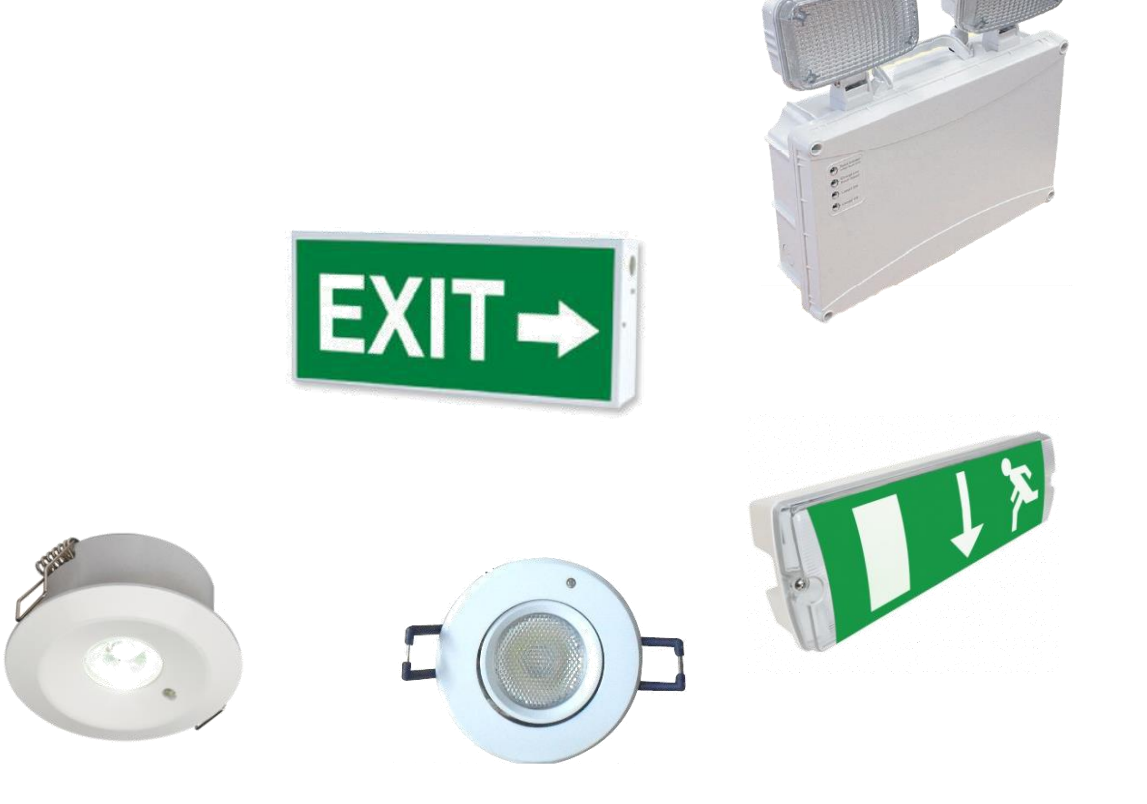

# LED EVENT 2017

Design en engineering trends voor LED-applicaties

## Installation

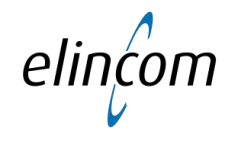

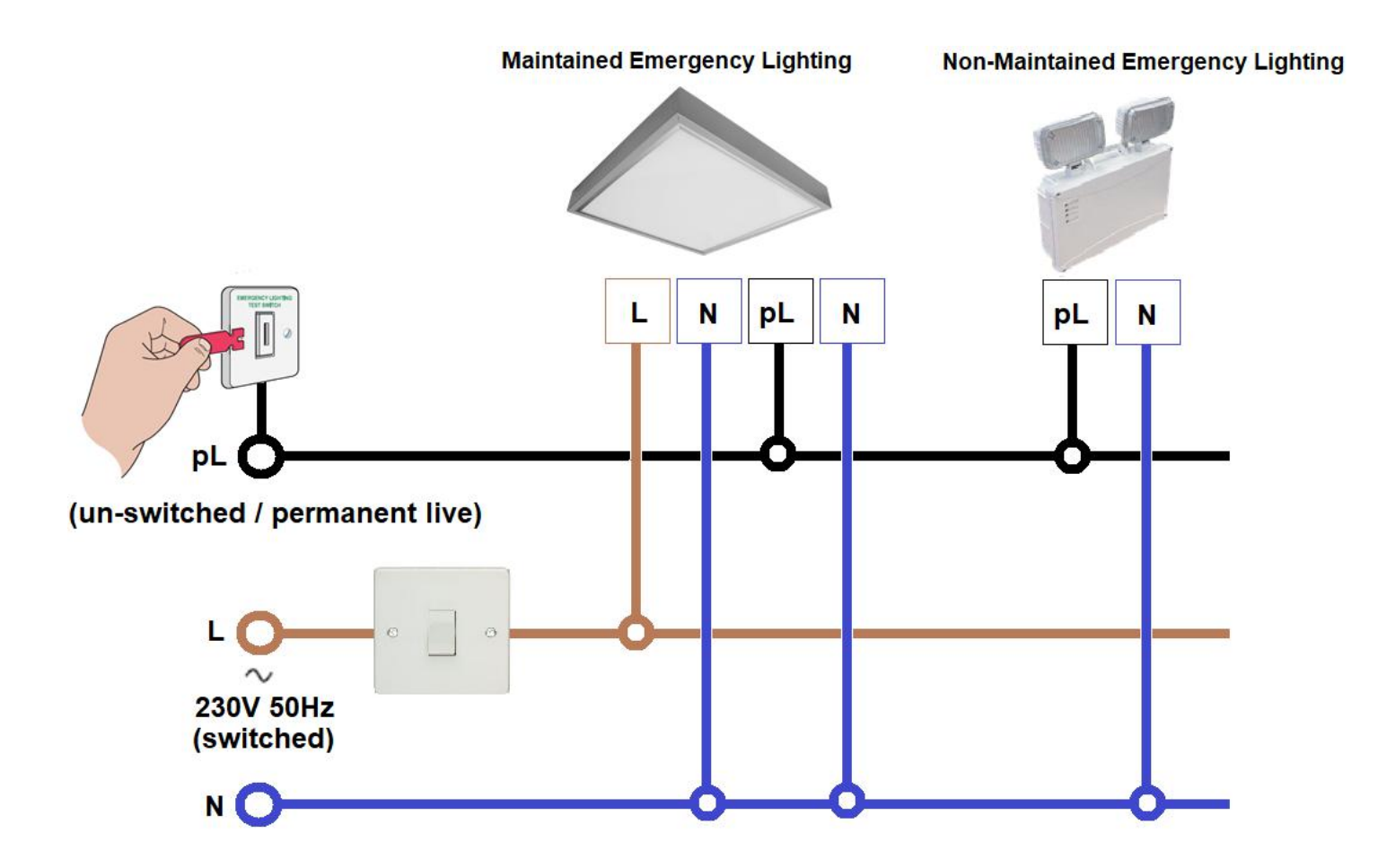

# LED EVENT 2017

Design en engineering trends voor LED-applicaties

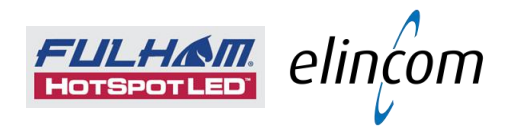

## Emergency Lighting Components

### Maintained Emergency Lighting

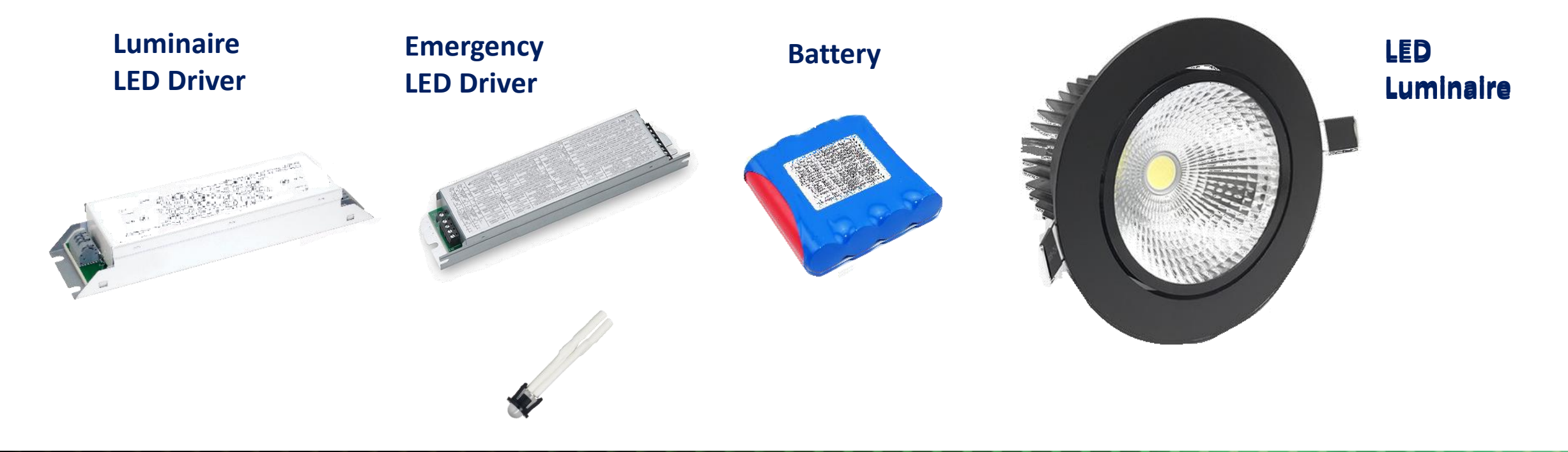

# LED EVENT 2017

Design en engineering trends voor LED-applicaties

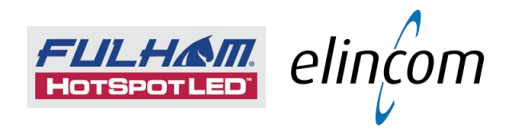

## Emergency Lighting Components

Maintained Emergency Lighting

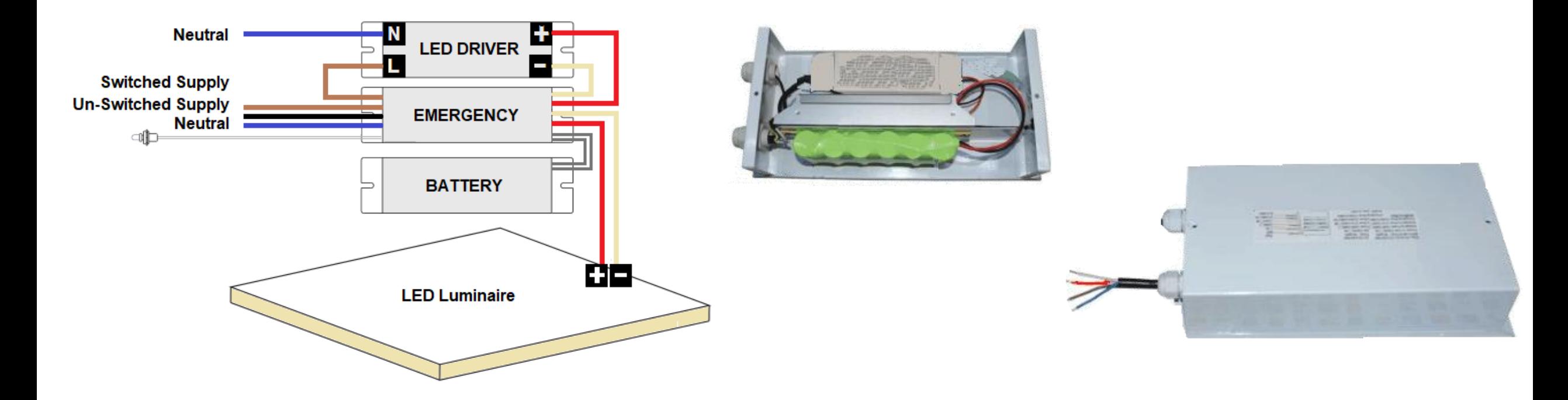

# **LED EVENT 2017**

Design en engineering trends voor LED-applicaties

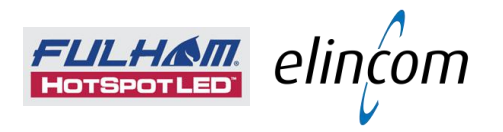

## Compliance Standards

### REMINDER:

**EN.60598-2-22 -** Emergency Lighting Equipment and Luminaires **?**

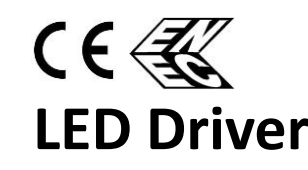

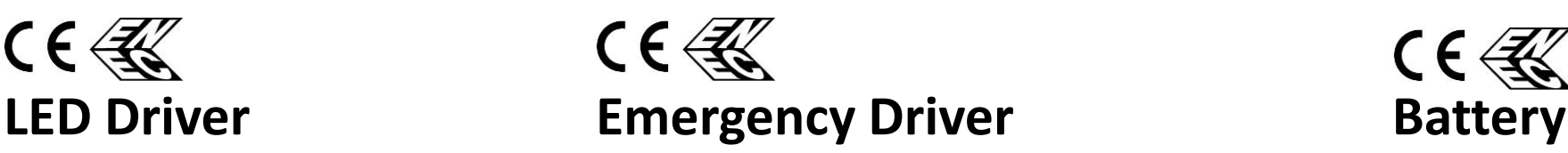

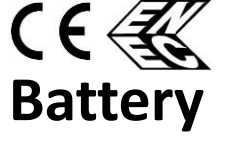

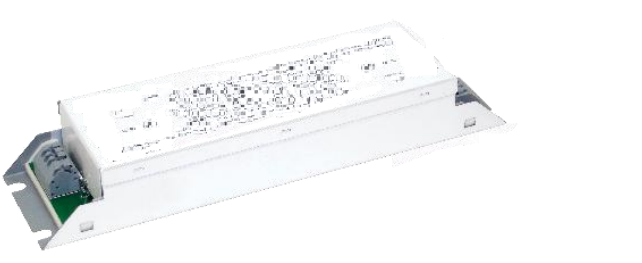

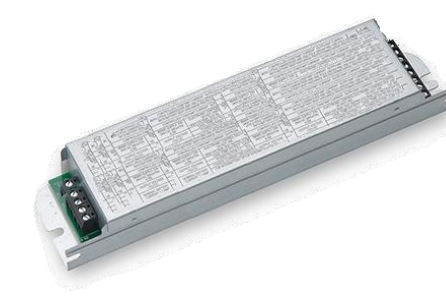

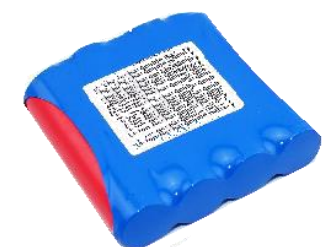

# LED EVENT 2017

Design en engineering trends voor LED-applicaties

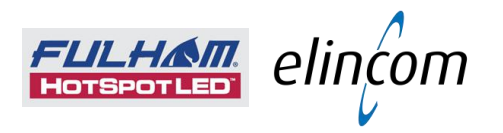

## Compliance Standards

### REMINDER:

**EN.60598-2-22 -** Emergency Lighting Equipment and Luminaires

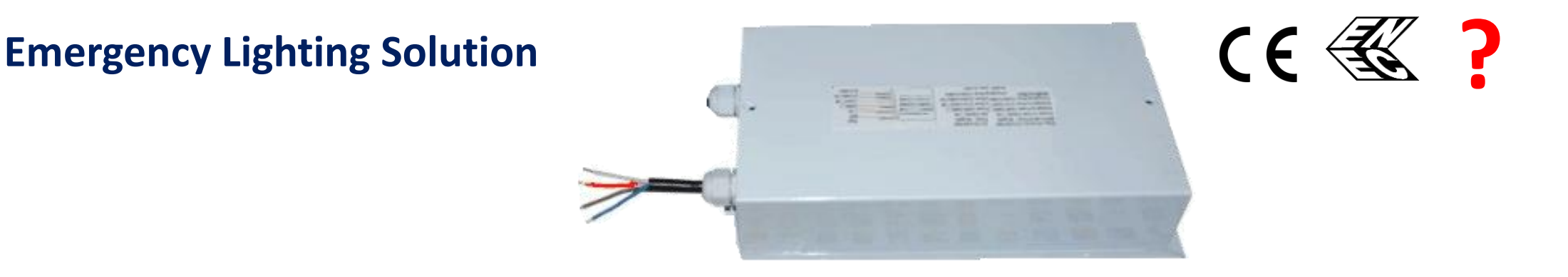

# LED EVENT 2017

Design en engineering trends voor LED-applicaties

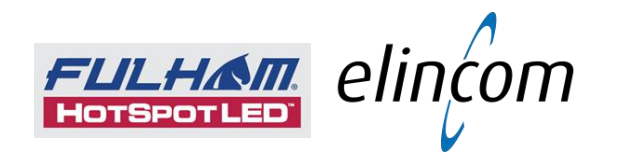

# Emergency LED Solutions **EN.60598-2-22 Life Saving Lighting**

# LED EVENT 2017

Design en engineering trends voor LED-applicaties

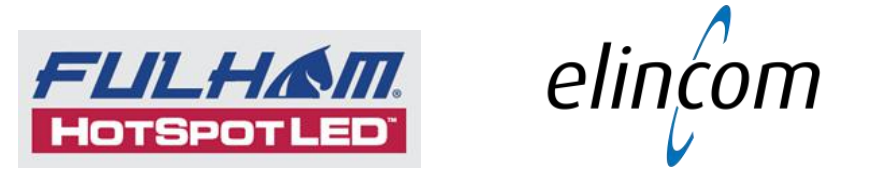

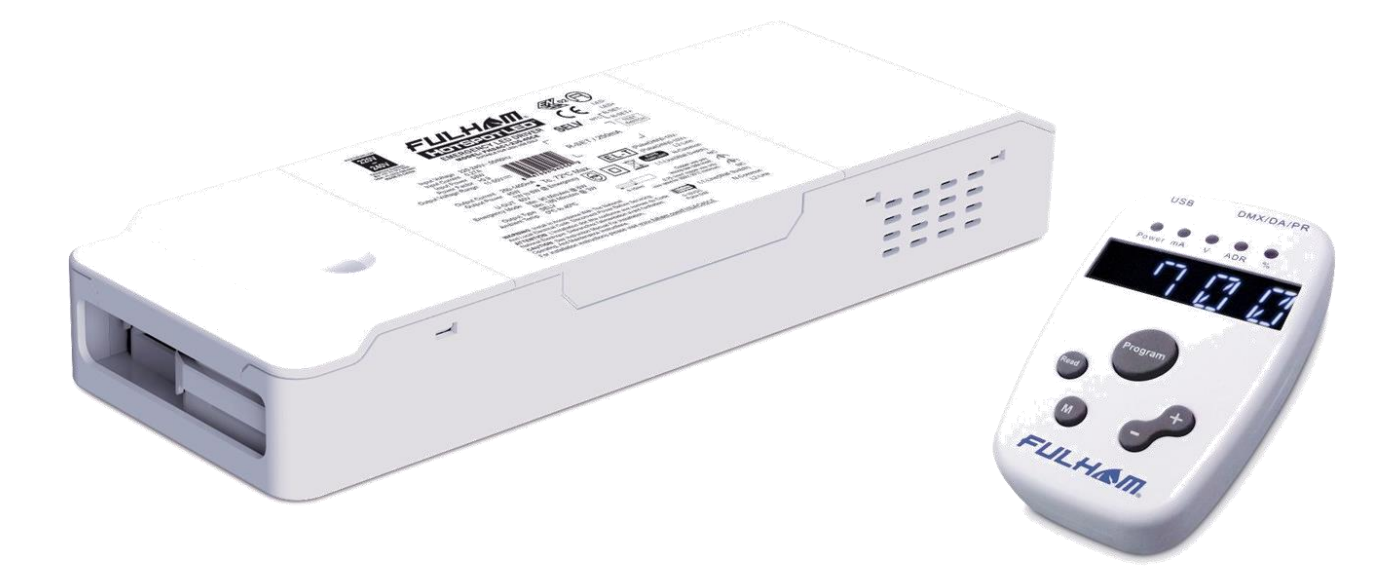

# LED EVENT 2017

Design en engineering trends voor LED-applicaties

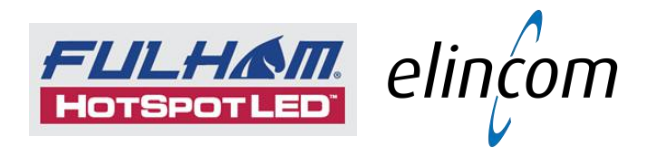

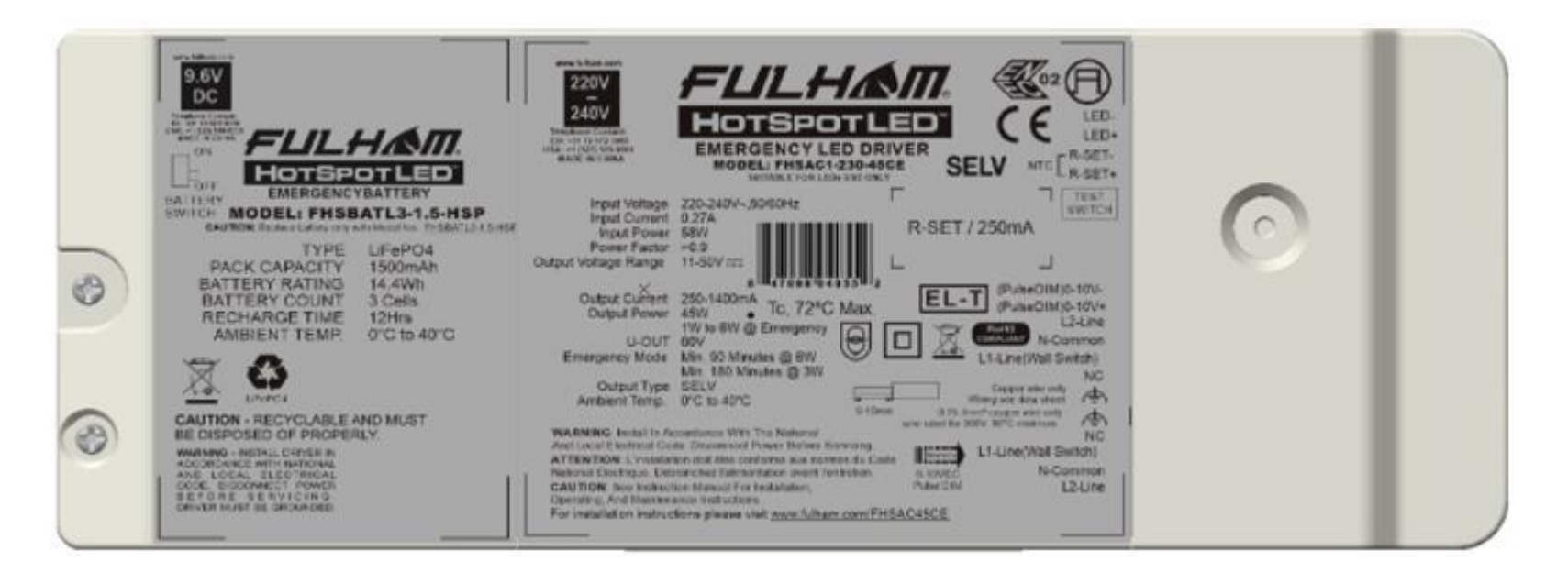

LED EVENT 2017

Design en engineering trends voor LED-applicaties

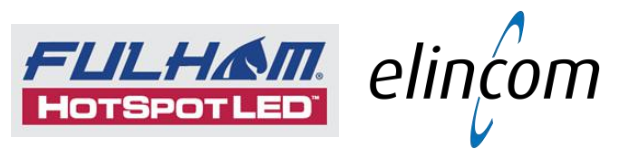

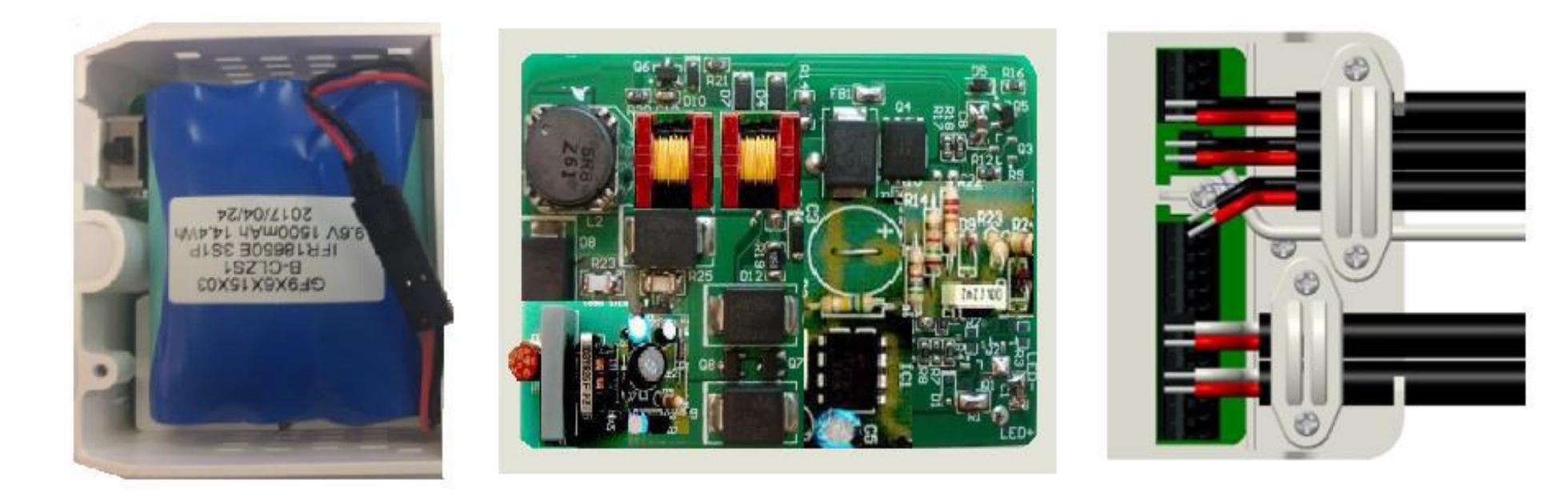

## **Battery LED Driver & Emergency Driver Connector**

# LED EVENT 2017

Design en engineering trends voor LED-applicaties

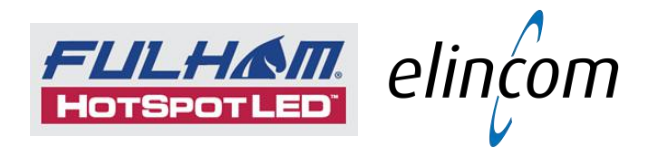

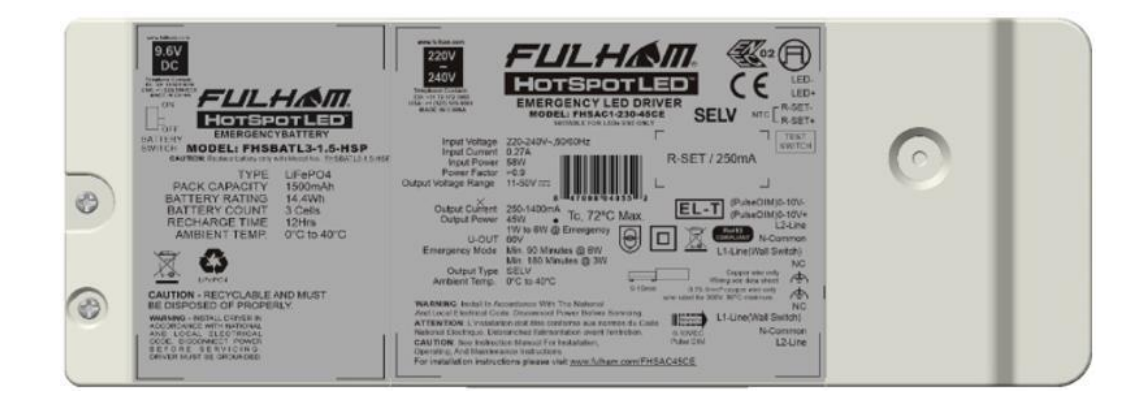

### **ALL-IN-ONE EMERGENCY LIGHTING SOLUTION**

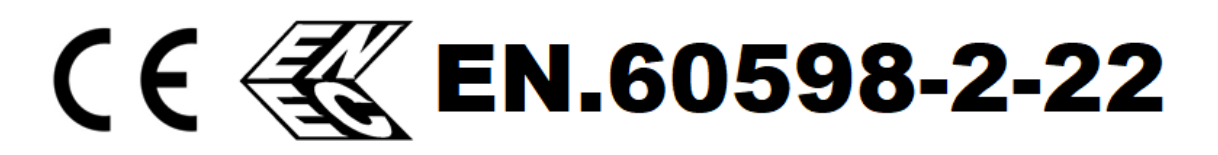

# LED EVENT 2017

Design en engineering trends voor LED-applicaties

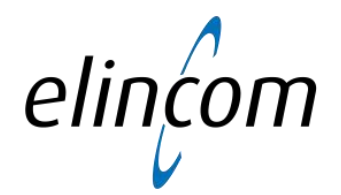

## Emergency Lighting Emergency LED Solutions

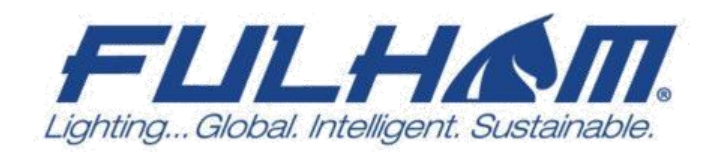

### *MARK NEEDHAM*

*VICE PRESIDENT, EUROPEAN SALES*

## *THANK YOU*

# LED EVENT 2017

Design en engineering trends voor LED-applicaties

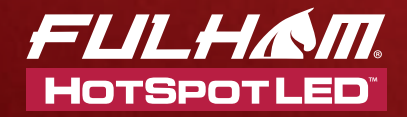

## *Emergency Solutions*

Reliable, intelligent, integrated. Fulham takes LED emergency lighting to the next level.

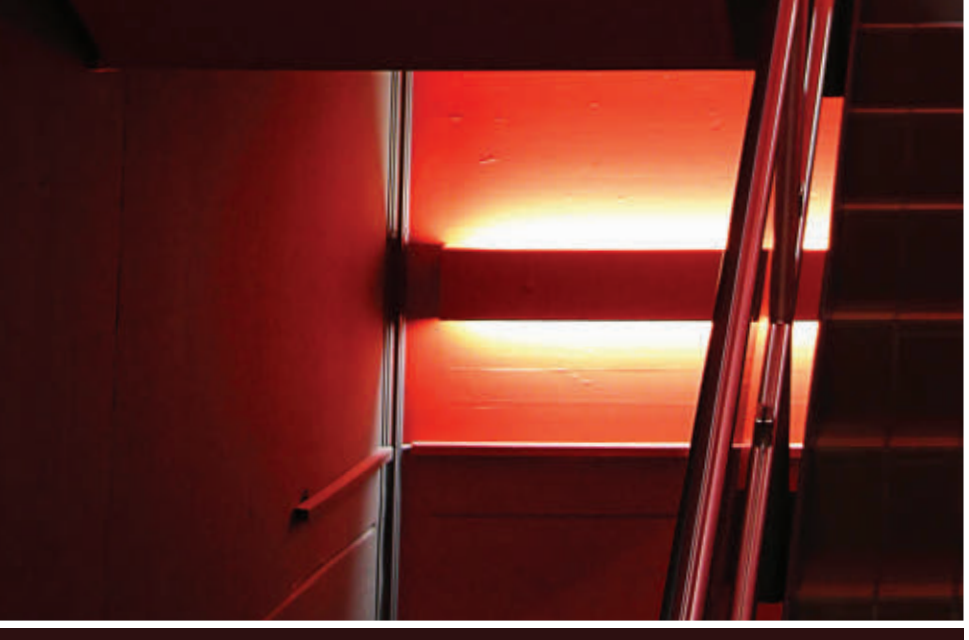

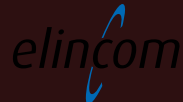

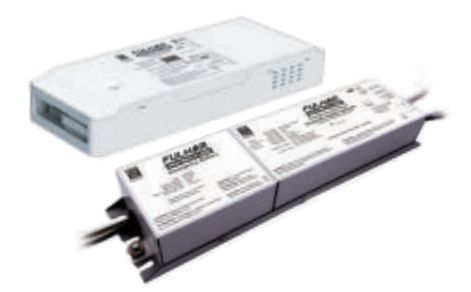

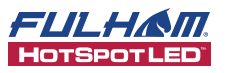

### **HotSpot Plus: The All-in-One Driver Solution**

The first fully integrated programmable LED driver, emergency LED driver, and replaceable backup battery. A revolutionary design that reduces costs, simplifies installation, and brings emergency capability to smaller luminaires. Range of form factors, and new model for Europe now available.

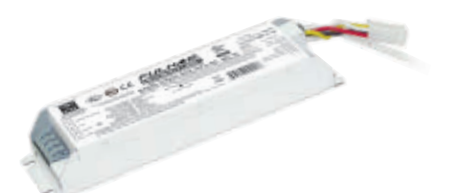

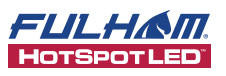

### **HotSpot Constant Power: Programmable Output for Reliable Emergency Power**

An advanced modular solution that ensures proper illumination in emergency situations. Programmable, self-diagnostic, easy to install, and featuring a highly efficient design to meet California Energy Commission Title 20 requirements.

Contact us today to learn more about Fulham's innovative LED solutions

North America [order@fulham.com](http://digital.ledsmagazine.com/ledsmagazine/20171112/TrackLink.action?pageName=5&exitLink=mailto%3Aorder%40fulham.com) +1 323 599 5000

Europe [sales.eu@fulham.com](http://digital.ledsmagazine.com/ledsmagazine/20171112/TrackLink.action?pageName=5&exitLink=mailto%3Asales.eu%40fulham.com) +31 72 572 3000

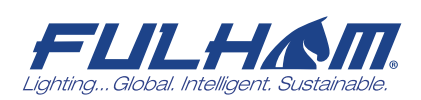

**[www.fulham.com/hotspot](http://digital.ledsmagazine.com/ledsmagazine/20171112/TrackLink.action?pageName=5&exitLink=http%3A%2F%2Fwww.fulham.com%2Fhotspot)** 

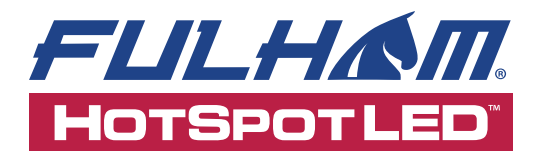

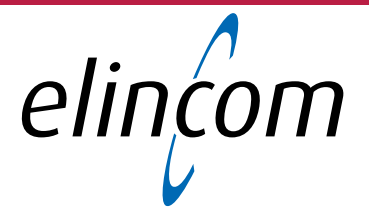

### HotSpot Plus LED Driver & Emergency System

*The Power of a Programmable LED Driver, the Dependability of an Integrated LED Battery Backup System*

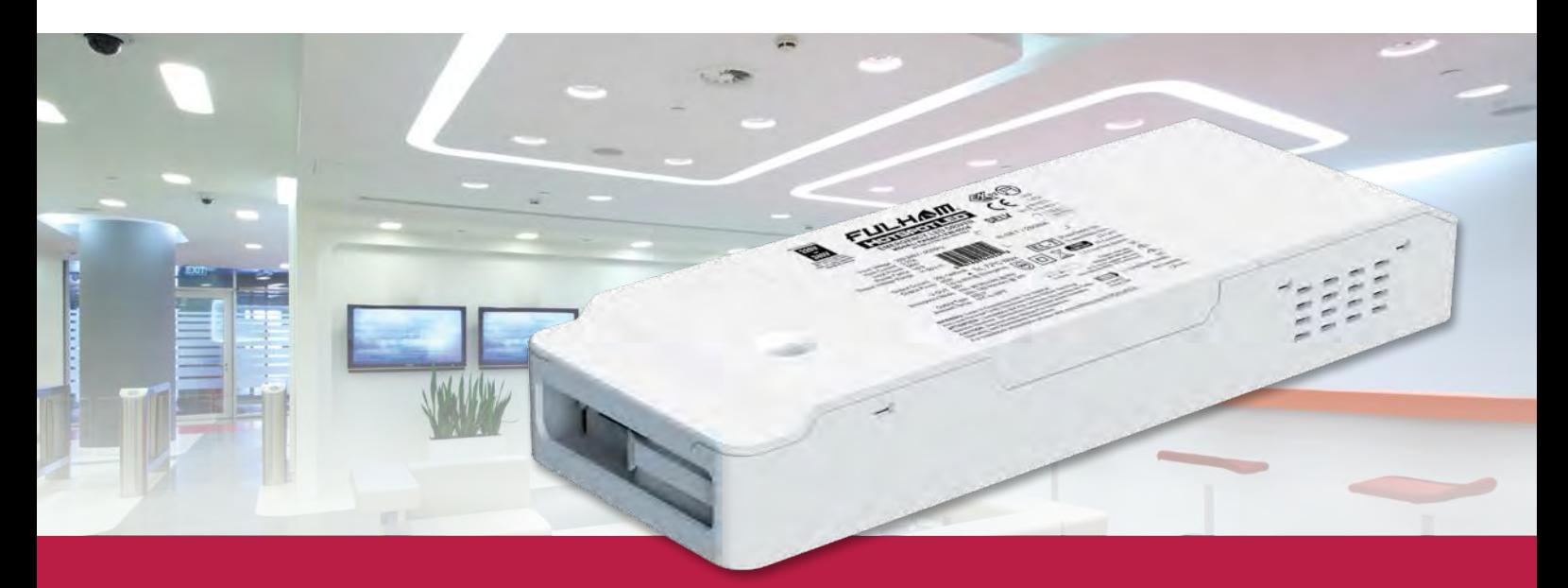

- All-in-one unit combines 0-10V dimmable LED driver, emergency LED driver, and replaceable backup battery
- Lowers costs by eliminating need to install separate emergency system
- Simple installation helps reduce assembly line confusion and wiring mistakes
- Output current programmable in 1mA increments using handheld controller
- Programmable dimming curve allows step dimming and dim-to-off
- SmartSet programming platform enables integration of more efficient modules in luminaire designs

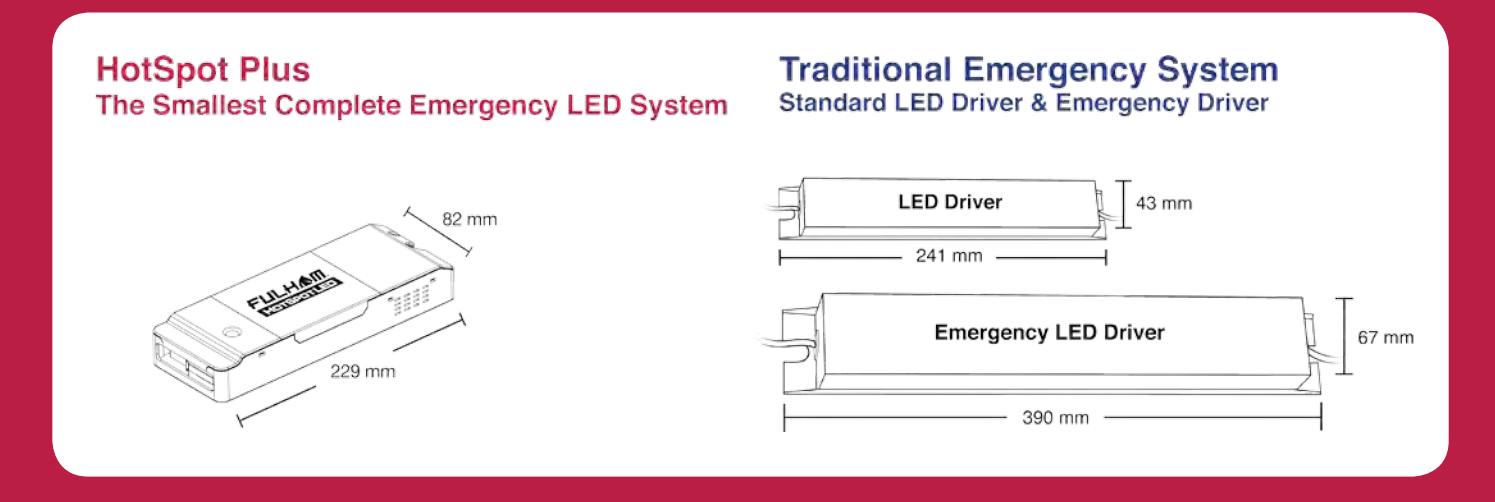

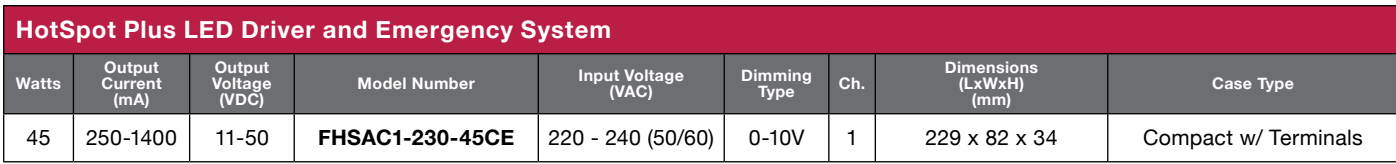

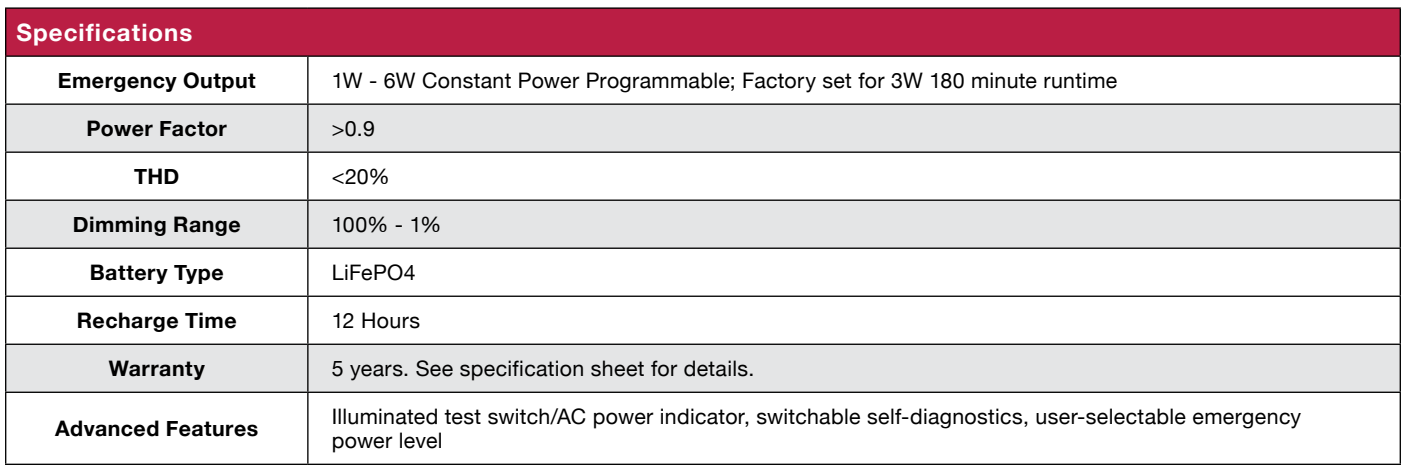

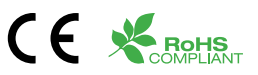

### **The Power of Programmability**

The HotSpot Plus system runs on Fulham's innovative SmartSet programming platform, giving the user the power to create the right driver for almost any almost any situation.

Programming is simple, using either the handheld TPSB-100EU SmartSet controller or feature-rich SmartSet PC Software. The driver does not need to be powered during programming, and an auto-program feature allows quick, one-touch programming of multiple units with confirmation. The same programmer can also be used with Fulham's WorkHorse LED drivers, with new features constantly being added.

To see Fulham's SmartSet Auto-Programming feature in action, visit *www.fulham.com/smartsetauto*

For a demonstration of dimming curve programming, visit *www.fulham.com/smartsetdimmingcurve*

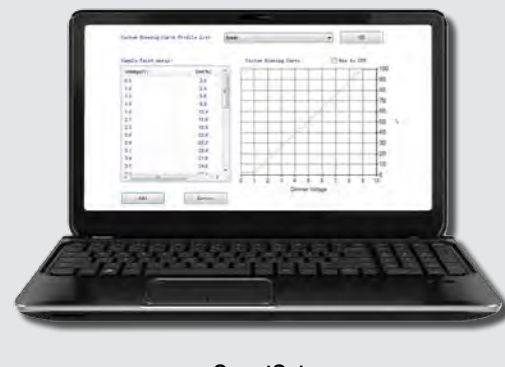

**SmartSet Software** 

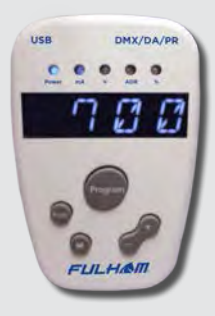

TPSB-100EU SmartSet Controller

### *FULHAM* www.fulham.com | REV: MAY17

*Europe • North America • China • India • Latin America • Middle East*  Berenkoog 56, 1822 BZ Alkmaar, Netherlands • +31.(0)72.572.3000 • sales.eu@fulham.com

©Fulham Co., Inc. 2016 | All trademarks are the property of their respective owners

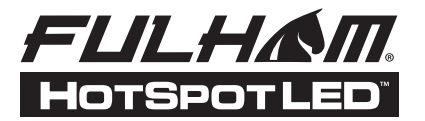

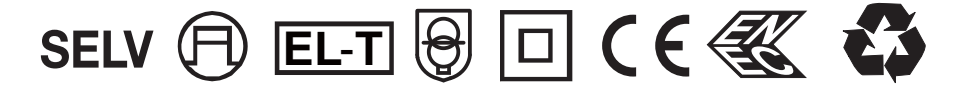

**WELIAN** 

LiFePO4

### **SPECIFICATION SHEET: FHSAC1-230-45CE**

**Description:** Emergency LED Driver - Output max 45W - 220-240VAC - 250-1400mA - Programmable - 0-10V Dimming - Constant Current - 11-50V Forward Voltage

### **This Driver Will Operate The Following LED Modules:**

Any LED module designed to accept constant input current of 250-1400mA and has a forward input voltage range of 11-50VDC.

### **ELECTRICAL DATA**

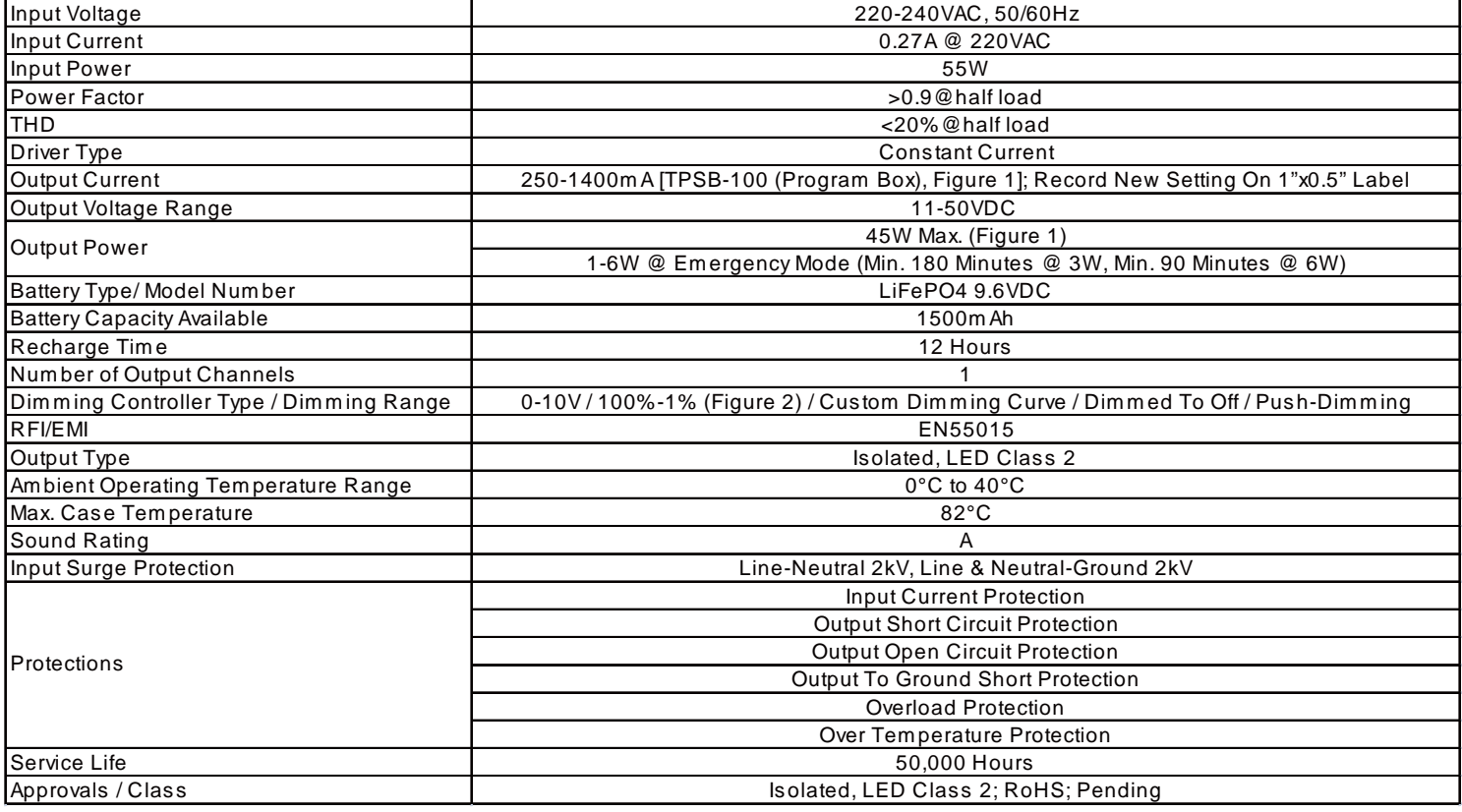

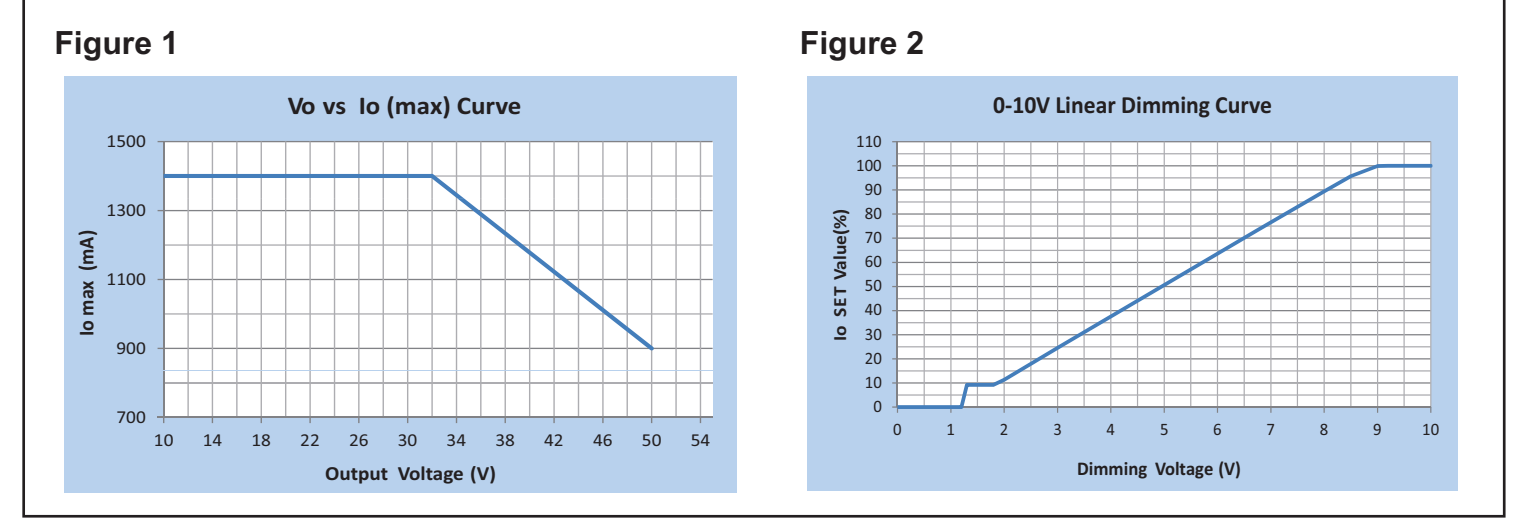

**2017-695-1 REV A** Fulham extends a limited warranty only to the original purchaser or to the first user for a period of 5 years for driver and battery @ Tc 70°C or 5 years for driver **and 3 years for battery @ Tc 80°C from the date of manufacture when properly installed and operated under normal conditions of use. For complete terms and conditions, please reference the Fulham. Product Catalog (www.fulham.com). Due to a program of continuous improvement, Fulham reserves the right to make modifications or variations in design or construction to the equipment described. © Fulham Company Limited, All Rights Reserved.**

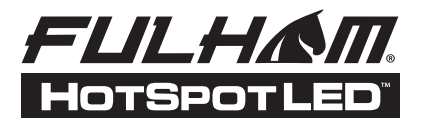

SELV  $\bigoplus$  EL-T  $\bigoplus$   $\Box$  C  $\bigoplus$   $\mathbb{Z}$ 

**WELIAN** 

LiFePO

### **SPECIFICATION SHEET: FHSAC1-230-45CE**

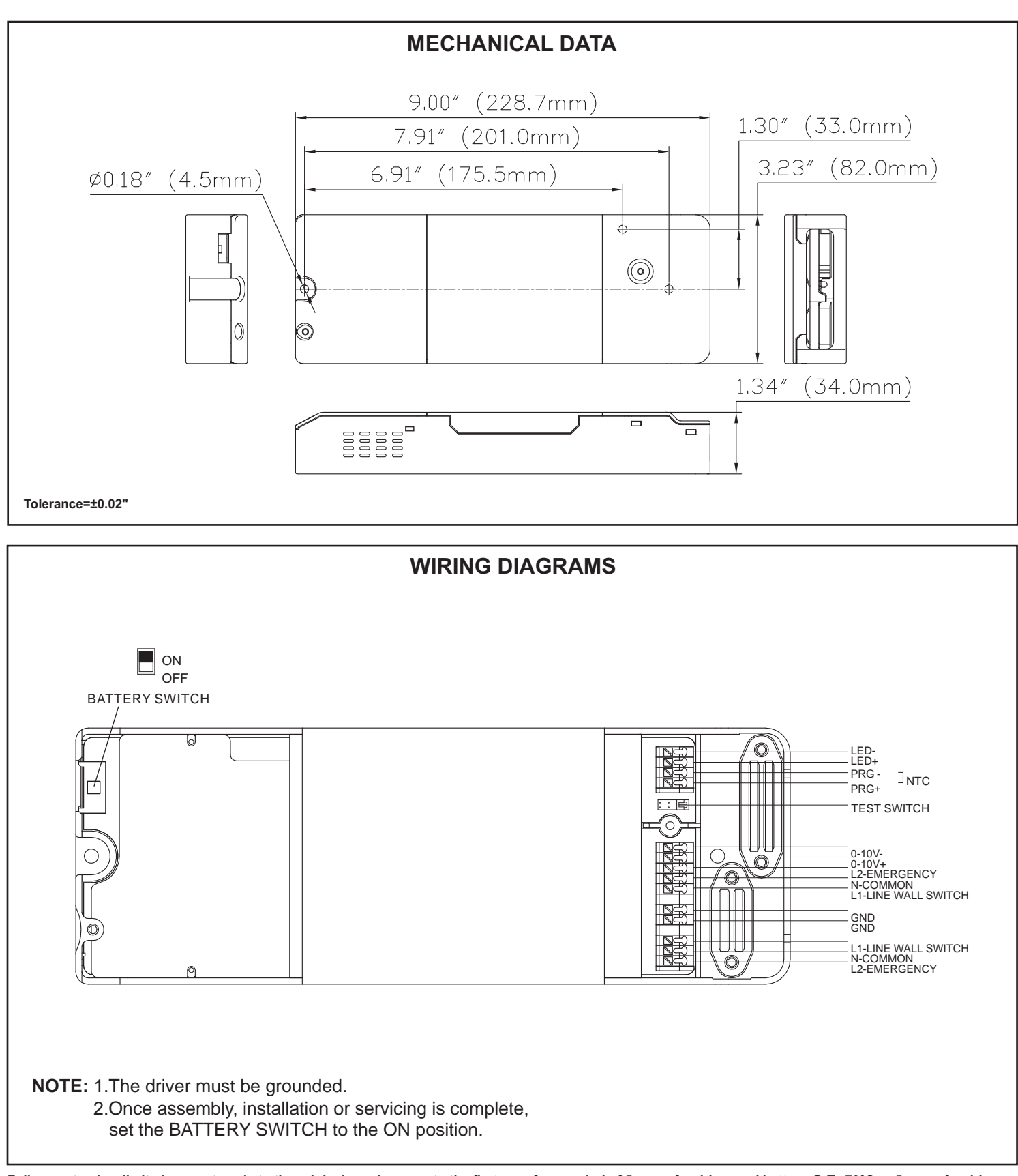

**2017-695-2 REV A Fulham extends a limited warranty only to the original purchaser or to the first user for a period of 5 years for driver and battery @ Tc 70°C or 5 years for driver and 3 years for battery @ Tc 80°C from the date of manufacture when properly installed and operated under normal conditions of use. For complete terms and conditions, please reference the Fulham. Product Catalog (www.fulham.com). Due to a program of continuous improvement, Fulham reserves the right to make modifications or variations in design or construction to the equipment described. © Fulham Company Limited, All Rights Reserved.**

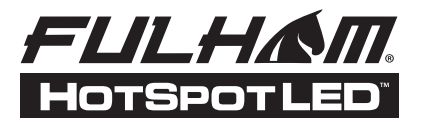

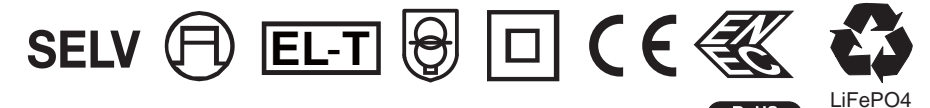

**WELIAN** 

### **SPECIFICATION SHEET: FHSAC1-230-45CE**

### **TPSB-100:**

For detail information on using TPSB-100 Driver Programming Box, please consult user's manual of TPSB-100.

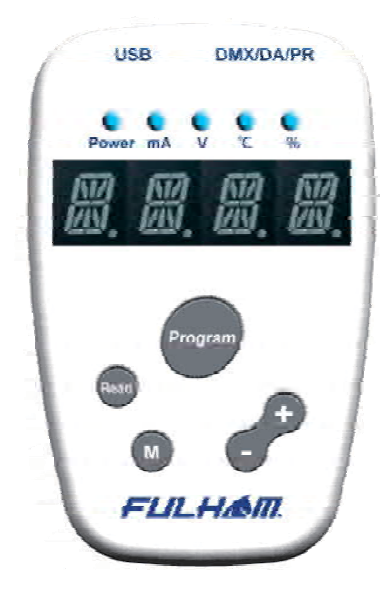

**2017-695-3 REV A Fulham extends a limited warranty only to the original purchaser or to the first user for a period of 5 years for driver and battery @ Tc 70°C or 5 years for driver and 3 years for battery @ Tc 80°C from the date of manufacture when properly installed and operated under normal conditions of use. For complete terms and conditions, please reference the Fulham. Product Catalog (www.fulham.com). Due to a program of continuous improvement, Fulham reserves the right to make modifications or variations in design or construction to the equipment described. © Fulham Company Limited, All Rights Reserved.**

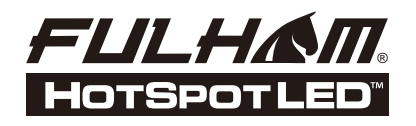

**FHSAC1-230-45CE**

0-10VDC Pulse DIM

**INSTALLATION INSTRUCTIONS**

#### **General Specifications**

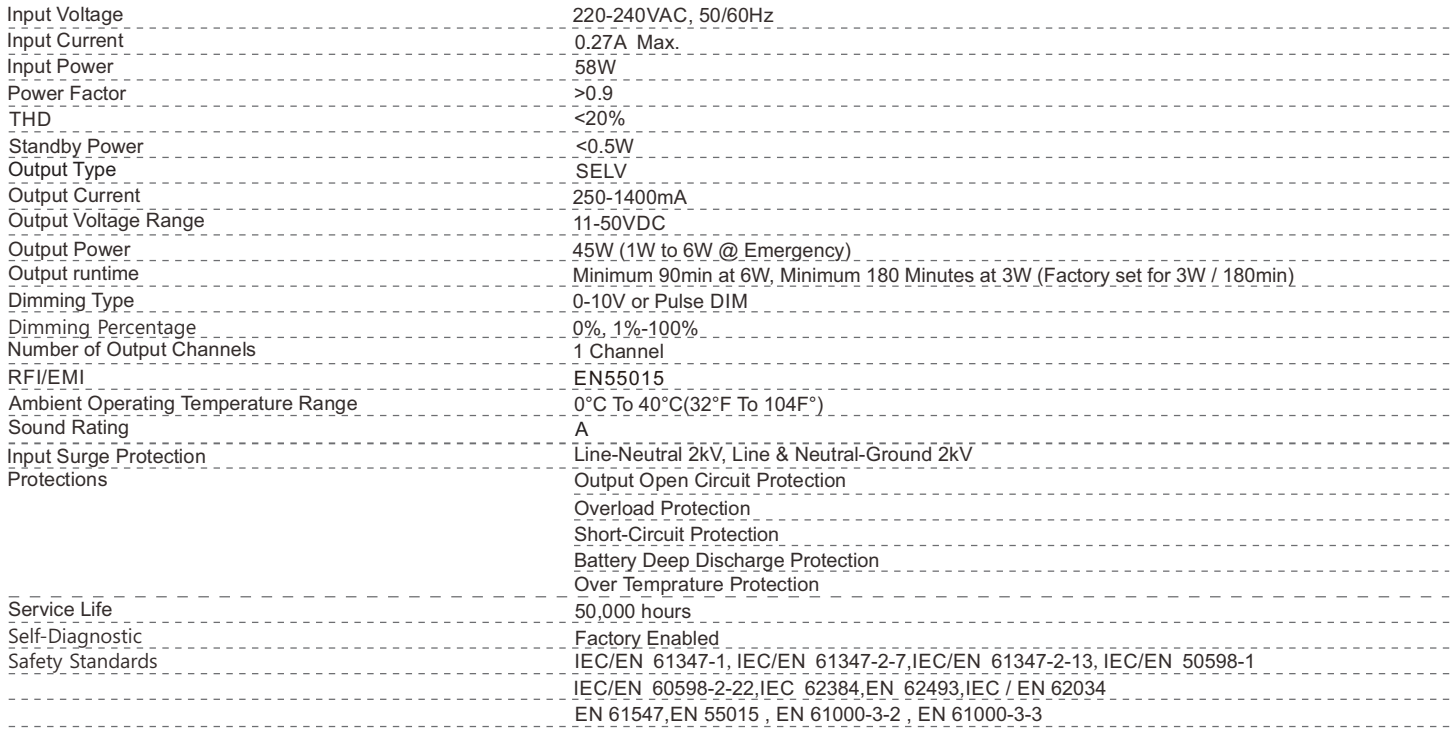

**Mechanical Data Data Tolerance=±0.02"[0.5mm]** 

**EL-T** *</del>* 

 $CE \nsubseteq$  SELV $\bigoplus$ 

 $\bigcirc$ 

RoHS<br>COMPLIANT

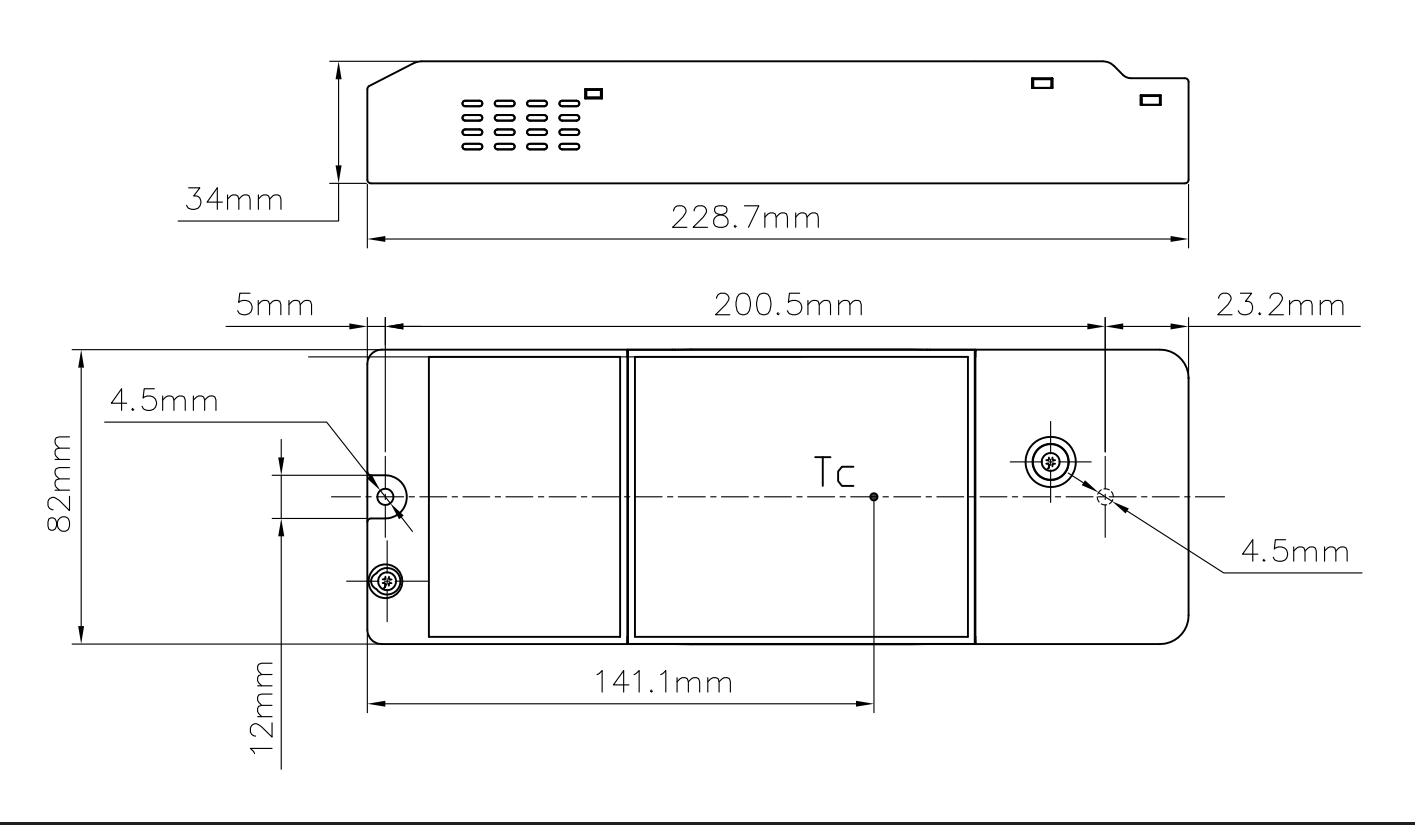

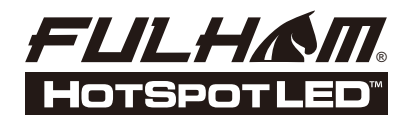

**FHSAC1-230-45CE**

0-10VDC Pulse DIM

**EL-T 02**

**SELV** 

 $\Box$ 

⊛

**INSTALLATION INSTRUCTIONS**

### **Important Safety Instructions**

**When using electrical equipment and this lighting device basic safety precaution should be followed at all times including but not limited to the following:** 

### **PLEASE READ CAREFULLY AND FOLLOW ALL INSTRUCTIONS FOR YOUR OWN SAFETY**

**Important: An un-switched AC power source of 220VAC to 240VAC is required. Important: Double insulation used between the supply and battery circuit. Important: Intermittent re-charging circuit.**

**Important: The recharging device remains safe after abnormal operating condition.**

**Caution**: Do not let power supply cords touch hot surfaces.

**Caution**: Do not mount near gas or electric heaters.

**Caution**: Do not use outdoors.

**Caution:** Battery is rechargeable LiFePO4 type and must be recycled or disposed of properly.

Do not use this emergency driver with accessory equipment other than recommended by manufacturer; failure to follow this may cause an unsafe condition. Servicing should only be performed by qualified service personnel.

Do not use this emergency driver for other than intended use.

Equipment should be mounted in locations and at heights where it will not readily be subjected to tampering by unauthorized personnel.

**Important:** Indicator (LED light) illuminated indicates battery in charge mode when AC power is applied. It is recommended and required by applicable code to test emergency function to ensure proper operation of the system; push the test switch for thirty (30) seconds every 30 days to ensure the emergency driver is functioning as by illuminating the LED light source. Conduct a ninety minute (90) discharge test one time (1) per year; LED light source should be illuminated for a minimum of ninety minutes (90).

**ASSEMBLY and FIELD INSTALLATION WIRING: WARNING:** AC power must be off before proceeding with assembly or installation of emergency driver.

**TESTING SYSTEM:** The emergency battery requires a charge minimum of one (1) hour before testing the circuit. A full charge requires twelve (12) hours.

Fulham Head Quarters: Fulham Co., Inc 12705 South Van Ness Ave. Hawthorne, CA 90250 Local: (323) 779-2980, Fax: (323) 754-9060

Manufacturer: North China Fulham Electronic Co. Ltd. No. 9 Xingchang Road, Nanshao Zhen Changping Science Park, Beijing, P.R. China

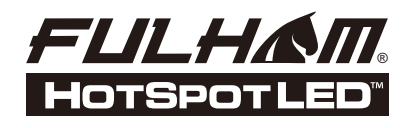

 $\Box$  SELV  $\epsilon$ **FHSAC1-230-45CE** 0-10VDC Pulse DIM ® **INSTALLATION INSTRUCTIONS**  $\widehat{\overline{\mathbb{X}}}$ **EL-T 02** RoHS<br>COMPLIANT

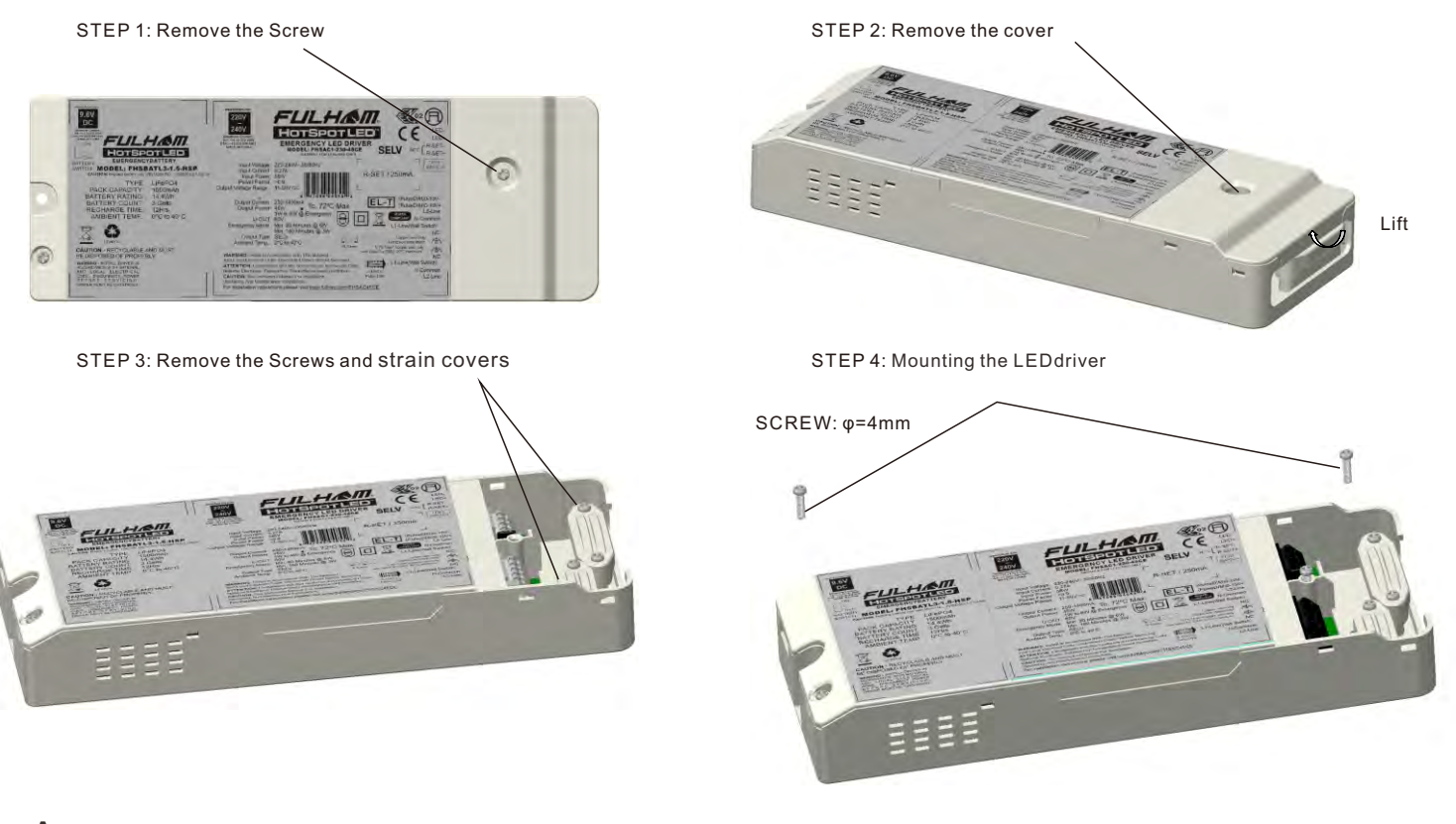

A Mounting the LED driver

STEP 1:Wiring according to actual needs. Press the cord wires into the strain relief slots. STEP 2: Put on the strain covers. SCREW: φ=3mm

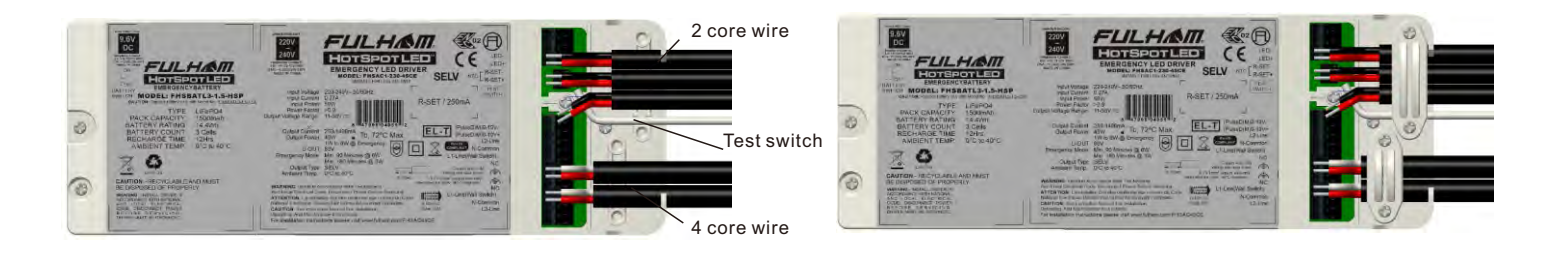

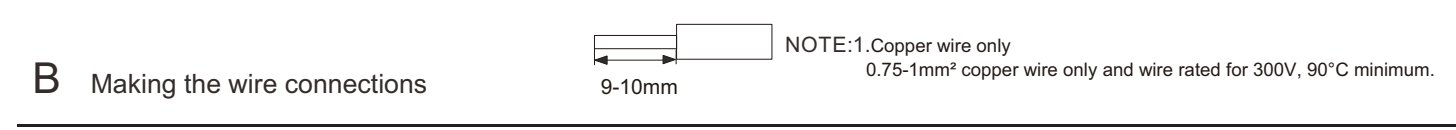

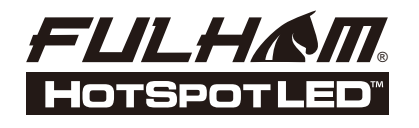

#### $CE \nsubseteq$  SELV **FHSAC1-230-45CE** 0-10VDC Pulse DIM **INSTALLATION INSTRUCTIONS** RoHS<br>COMPLIANT

STEP 1: Close the cover

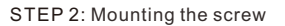

SCREW: φ=3mm

**EL-T** *</del>* 

 $\bigcirc$ 

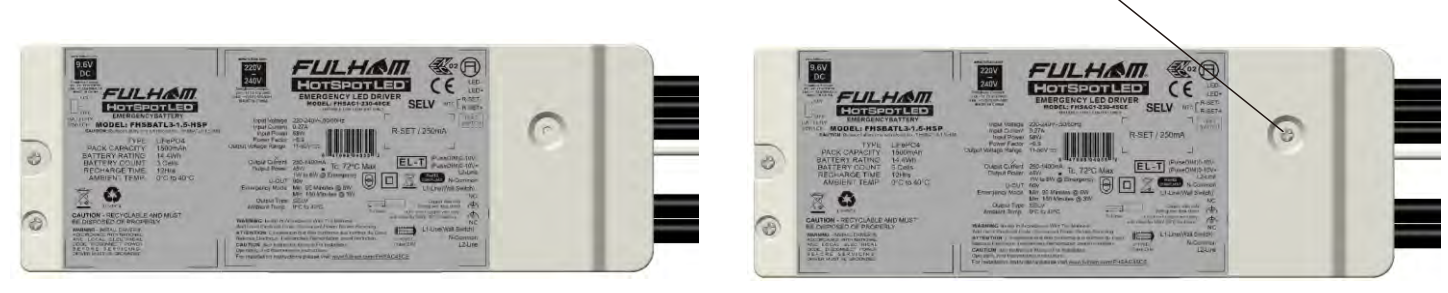

C Close the cover

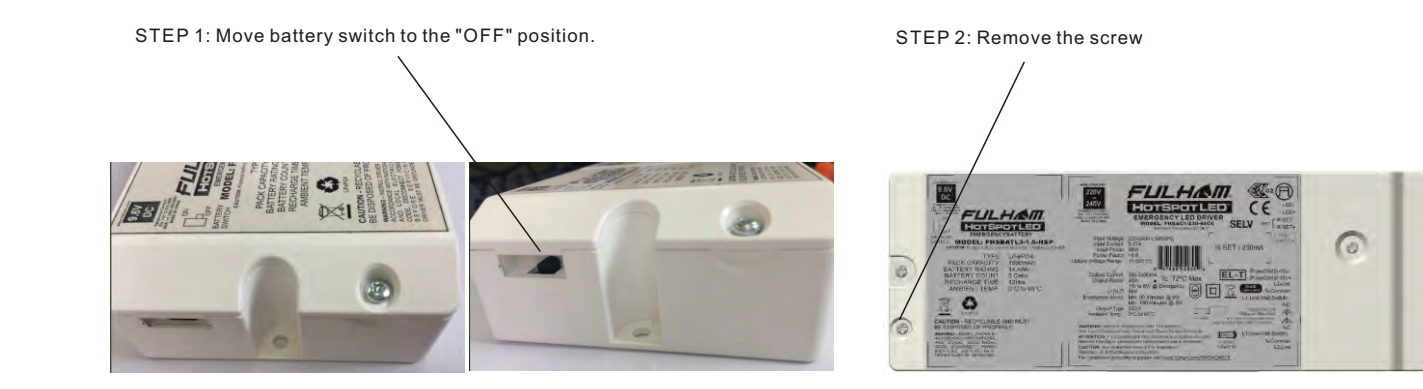

STEP 3: Remove the cover

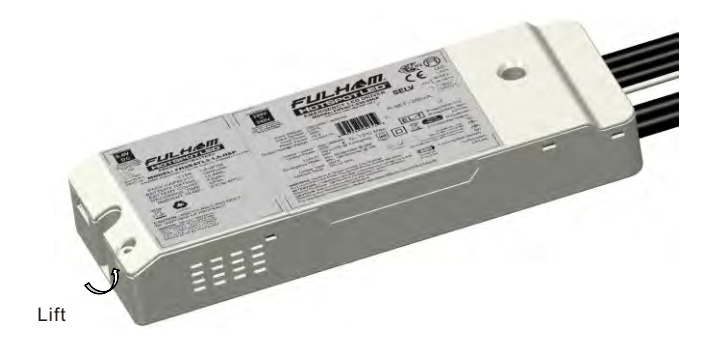

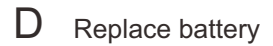

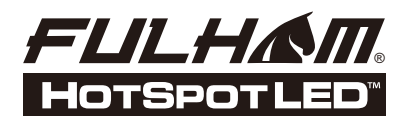

### **FHSAC1-230-45CE**

**INSTALLATION INSTRUCTIONS**

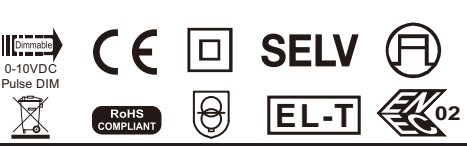

STEP 4: Remove the battery

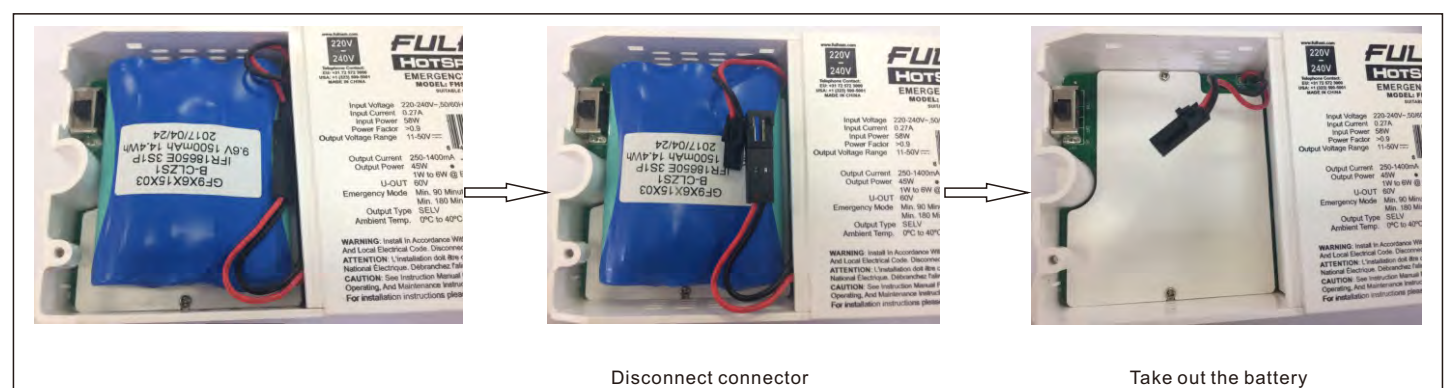

STEP 5: Install new battery

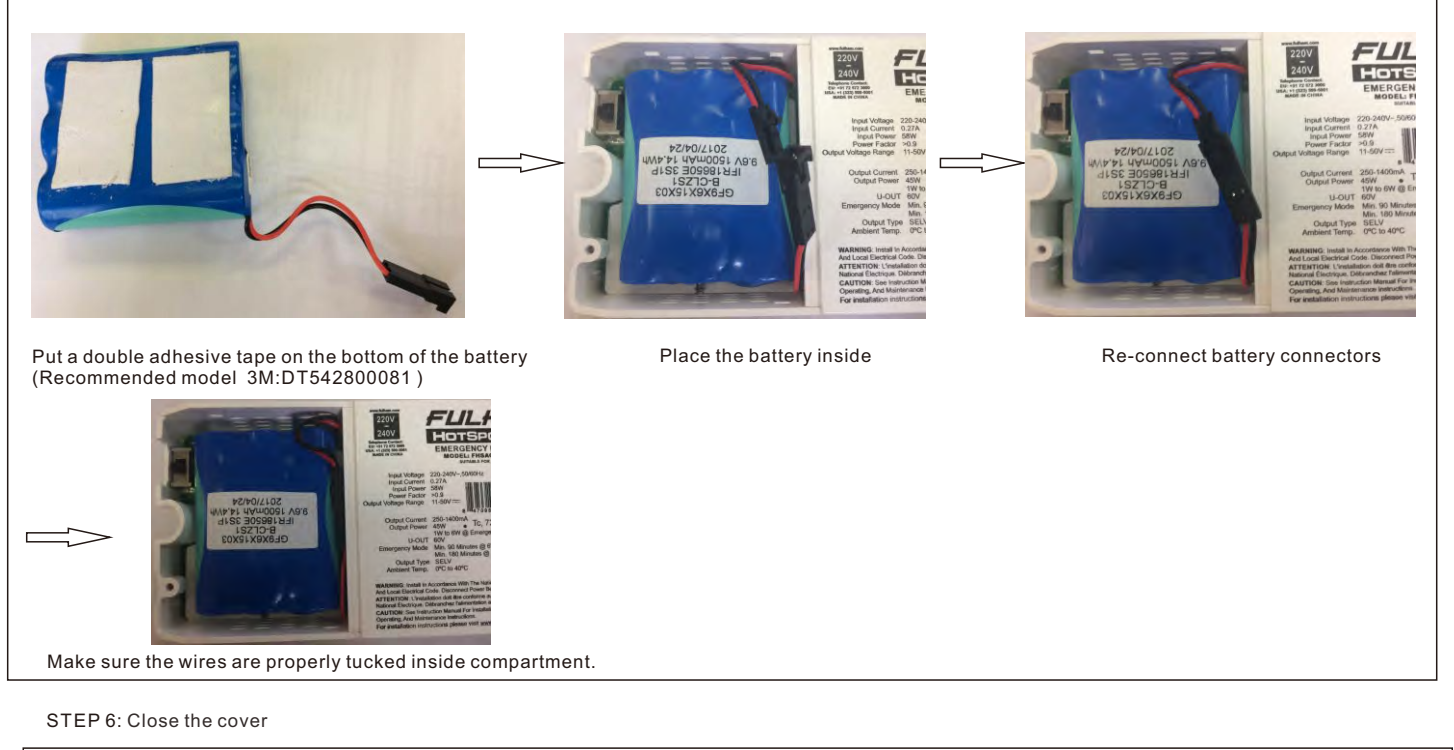

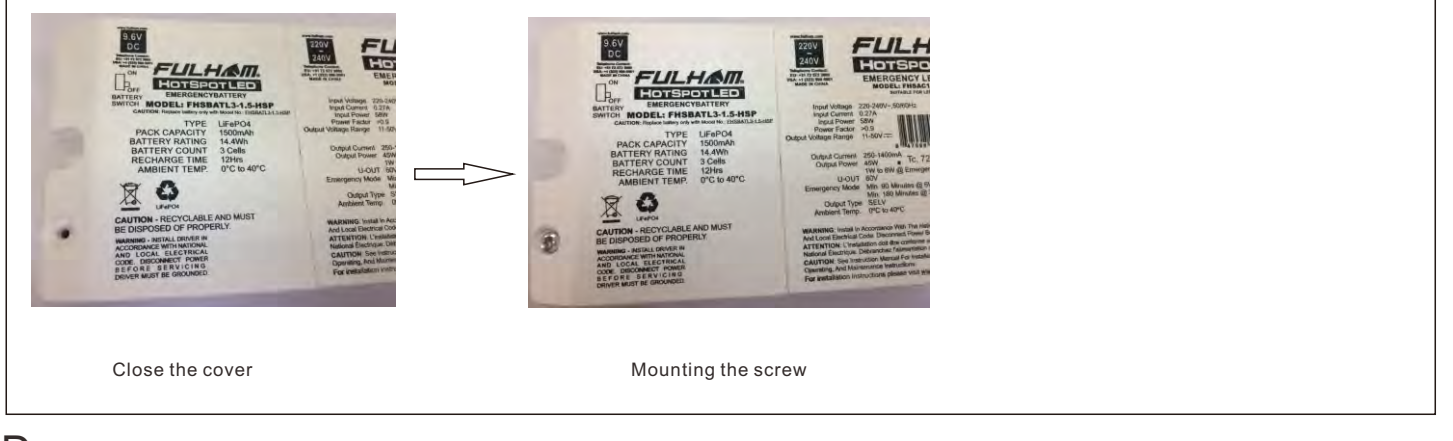

### D Replace battery

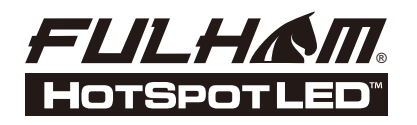

### **FHSAC1-230-45CE**

0-10VDC Pulse DIM

Ā

 $\epsilon$ 

RoHS<br>COMPLIANT

**EL-T 02**

 $\Box$  SELV

 $\bigcirc$ 

**INSTALLATION INSTRUCTIONS**

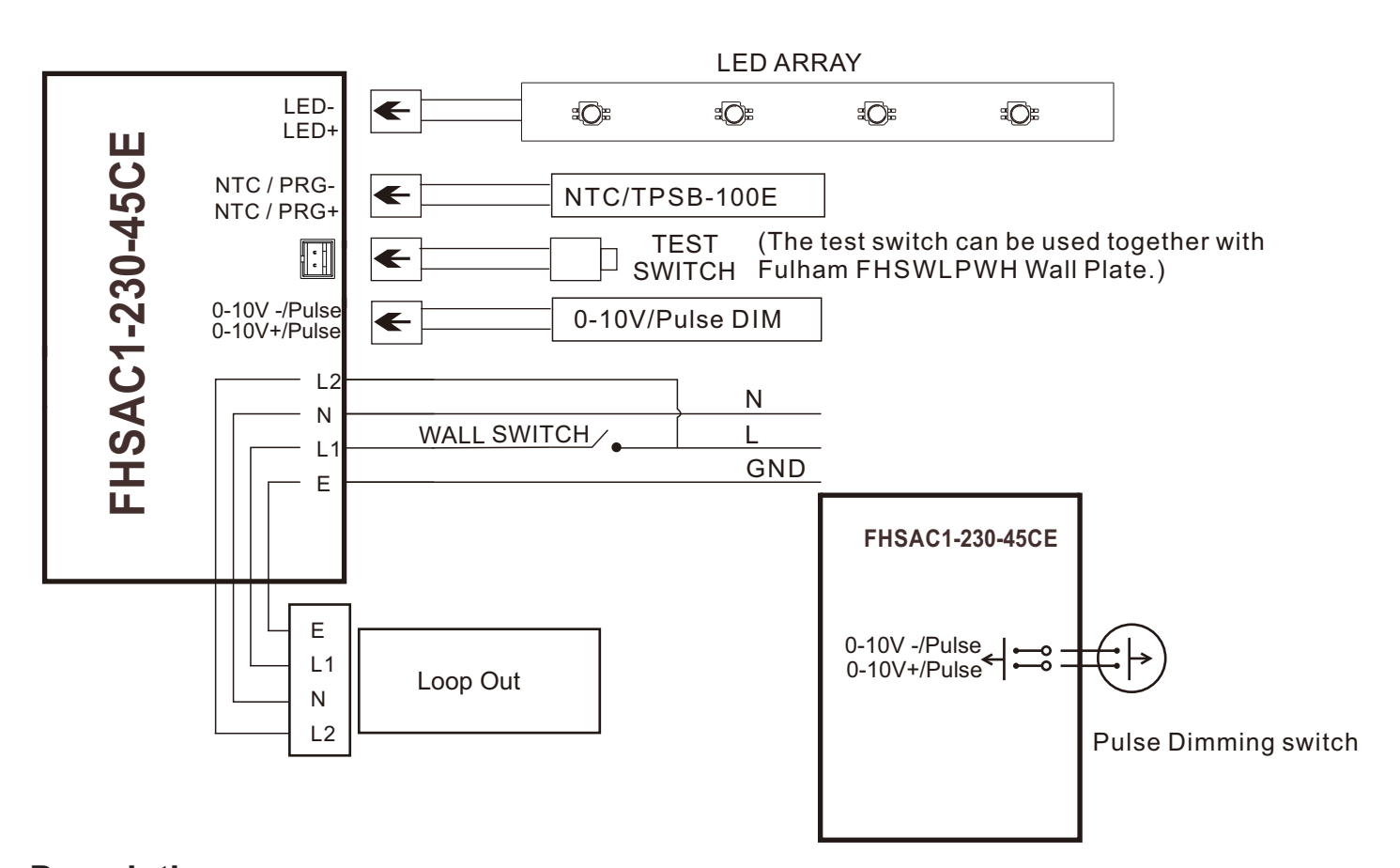

**Description: The Fulham FHSWLPWH Wall Plate can be used when remote mounting the Lighted Push Button Test Switch Button Test Switch (LPBTS). (LPBTS) next to the fixture, on the wall or in any location within the maximum remote mounting distance (15 meters) of the Lighted Push**

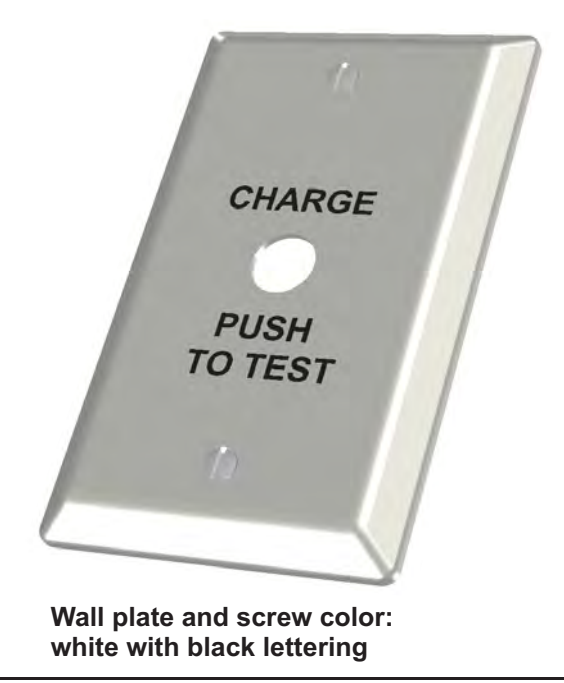

Fulham extends a limited warranty to the original purchaser or first user for a period of  $5$  years from the date of manufacture when properly installed and operated under normal conditions of use. For complete terms and conditions, please refer to the Warranty Center at www.fulham. com. Specifications subject to change without notice.

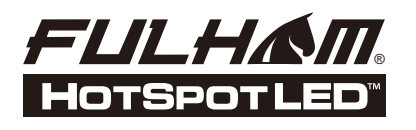

**FHSAC1-230-45CE**

0-10VDC Pulse DIM

**EL-T 02**

**SELV** 

 $\Box$ 

 $\bigcirc$ 

**INSTALLATION INSTRUCTIONS**

Self-Diagnostic tests to insure the unit is properly functional . It will test the following parameters: \*Battery-Checks to insure battery is properly connected and has sufficient capacity for 180 minutes when set to 1-3W or 90 minutes when set to 4W-6W

\*LED load-Insures LED load is connected properly and functional.

\*Charging circuit-Insures unit charging circuit is functioning properly.

Any errors will be shown via the indicator light as per the table below:

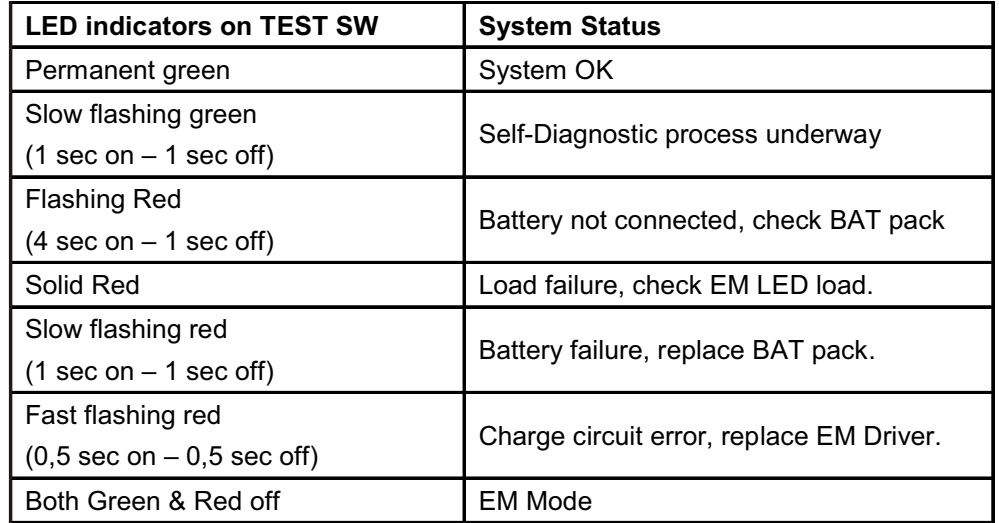

TEST SWITCH OPERATIONS:

Emergency Test Mode

1. Press and Hold Test Button to test Emergency Mode. This can be done in all normal AC powered situations including dimmed to off and switched off.

Manual Self-Diagnostic

- 1. Quickly Press Test Button 3 times within 3 seconds to manually activate Self-Diagnostic cycle. This will test the unit for 180 minutes when EM power set for 1W to 3W or for 90 minutes when EM power is set for 4W or 6W.
- 2. To Exit the Self-Diagnostic cycle, Press and Hold Test Button for 5 seconds

Enable / Disable Auto Self-Diagnostic

- 1. Press and Hold Test Button for 3 seconds
- 2. Release and Quickly Press Test Button 2 times
- 3. Press and Hold Test Button again for 3 seconds
- 4. Green Indicator on Test Button will flash for 5 seconds indicating the Enabled or Disabled Status :

Short off / Long on  $=$  Enabled Long off / short on = Disabled

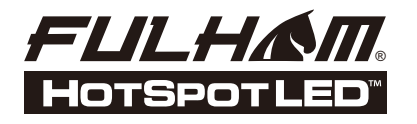

**FHSAC1-230-45CE**

0-10VDC Pulse DIM

**EL-T 02**

**SELV** 

 $\Box$ 

 $\bigcirc$ 

CE

RoHS<br>COMPLIANT

**INSTALLATION INSTRUCTIONS**

### PROGRAMMING:

The following features can be programmed on this driver using the Fulham SmartSet TPSB-100E Handset:

- \* Output Current 250mA to 1400mA
- \* Output EM power 1W to 6W
- \* Enable / Disable Auto Self-Diagnostic Function

\* Dimming :0-10V,0-10V Log,0-10V Custom or Pulse Dimming.

In order to configure the last 3 items, the TPSB-100E must be in FULL FEATURE mode.

The Output Current, EM Power, Dimming Profile and Auto Self-Diagnostic Status can also be configured by using the Fulham SmartSet PC software.

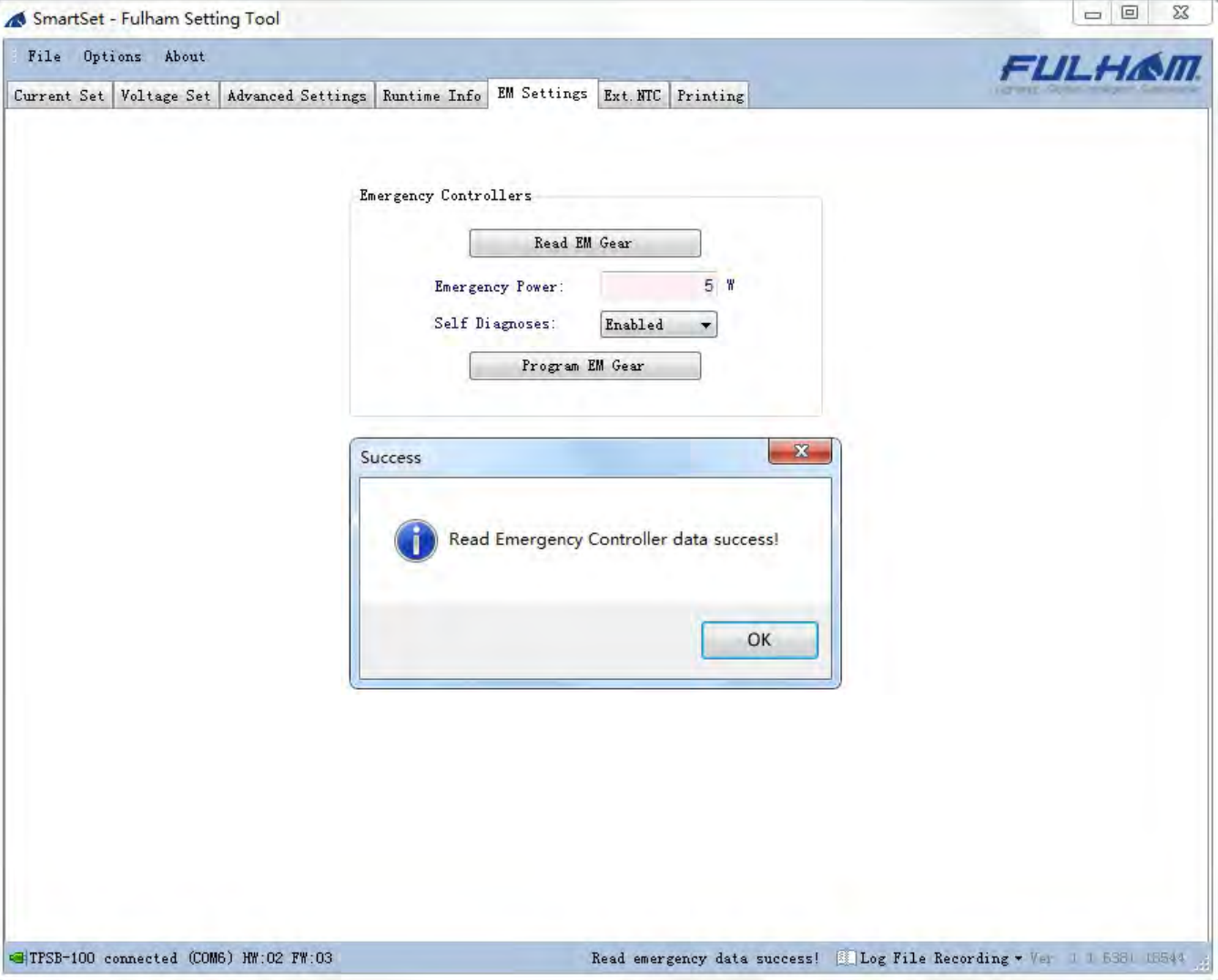

\*For more detailed programming instructions please see our Programming Instructions and Design Guide found on our website.

Fulham extends a limited warranty to the original purchaser or first user for a period of  $5$  years from the date of manufacture when properly installed and operated under normal conditions of use. For complete terms and conditions, please refer to the Warranty Center at www.fulham. com. Specifications subject to change without notice.

### Fulham Setting Controller & Setting Tool

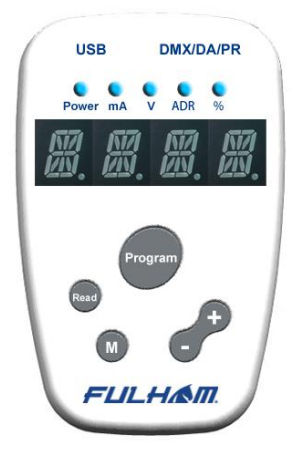

### USER MANUAL TPSB-100

Ver 1.0.4

### **Contents**

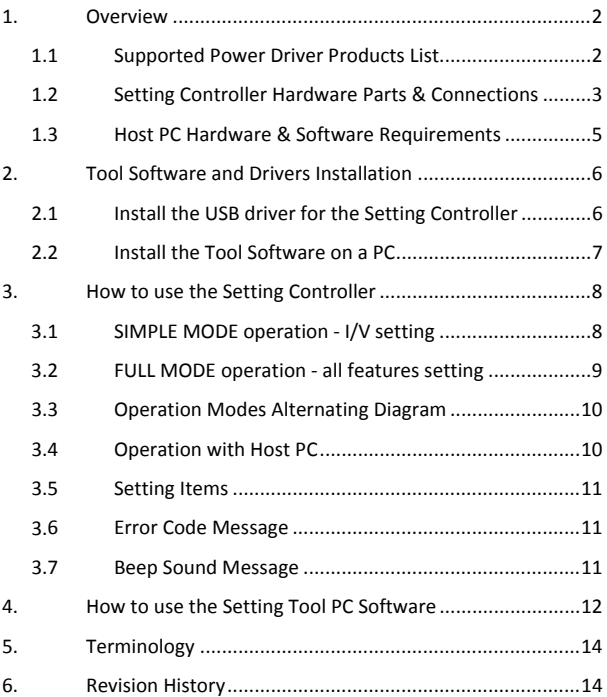

### **1. Overview**

The Setting Controller & Setting Tool Software is designed for configuring the parameters of Fulham LED drivers. The tool set is an easy to use smart system that consists of a USB Programming Setting Controller, and the Fulham Setting Tool which is a Windows based PC software. It is designed for various field applications of lighting systems. With the configuration tool, lighting solutions manufacturers are allowed to batch set power parameters with factory settings in mass production under the high efficiency 'Auto Program' mode. Also end users can tune the parameters of FULHAM LED drivers for their dedicated applications with this powerful Setting Controller.

#### **1.1 Supported Power Driver Products List**

- √ T1M1UNV105P‐40E
- √ T1M1UNV105P‐40F
- √ T1M1UNV105P‐60E
- √ T1M1UNV105P‐60F
- √ T1A1UNV105P‐40E
- √ T1A1UNV105P‐60E

Note: the list is continuously updated with new product types supported.

### **1.2 Setting Controller Hardware Parts &**

#### **Connections**

The setting controller:

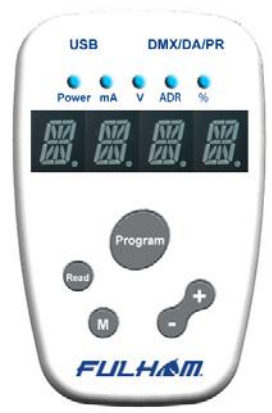

The entire setting system hardware consists of a setting controller and other accessories:

- √ FULHAM Setting Controller TPSB‐100
- √ USB 2.0 Cable A‐type to Mini B type

√ Programming Wire of 3.5mm head to 2‐Pin header with 3.5mm pitch

√ Programming Wire of 3.5mm head to 2‐Pin header with 5.0mm pitch

√ AC/DC power adapter 5v 1A for standalone operations.

### **FLILHAM** User Manual

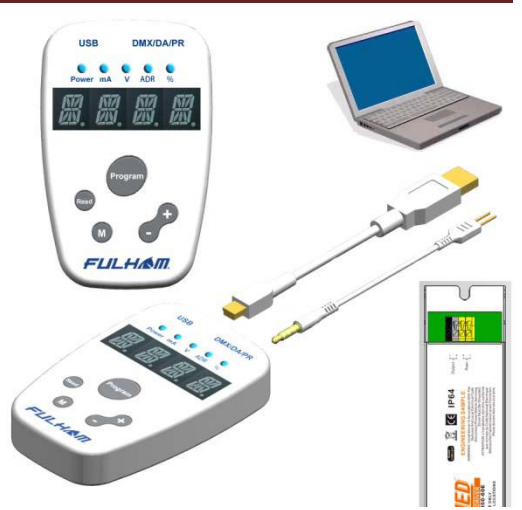

The hardware configuration and connections:

a. Plug the USB cable into the setting controller, then connect the cable to a host PC or power adapter for standalone mode operation.

b. Connect the controller to the DUT (Device Under Test or the LED driver) by using the programming wire with the appropriate pitch. NOTE the POLARITY markings on the pin side of the programming wire correspond to the Polarity markings on the DUT.

c. The controller will automatically power up and be ready for use.

#### **1.3 Host PC Hardware & Software**

#### **Requirements**

The minimum computer hardware required to install and run Setting Tool Software:

- √ 1GHz CPU
- √ 512MB RAM
- √ USB Port 2.0/3.0

√ The Setting Tool Software supports the following Windows OS Family:

> Windows XP SP2 and above (32 & 64 bit) Windows Vista/Windows 7 (32 & 64 bit) Windows 8 (32 & 64 bit)

The Setting Tool Software is a Windows PC application software from Fulham. This PC software can help our customers easily configure the LED drivers.

This software can be downloaded from FULHAM website.

**FLIL HAIT** User Manual

### **2. Tool Software and Drivers Installation**

#### **2.1 Install the USB driver for the Setting**

#### **Controller**

Before installing the USB driver and the Tool Software, it is strongly recommended for users to check whether the host PC already has the FTDI USB bridge driver installed. This procedure is suggested to avoid any unforeseen conflicts with the operating system of the PC. If the legacy version of the FTDI driver has been installed or any problems are encountered during the USB connection, the following FTDI Clean Utility can help users clean any previous driver installation safely.

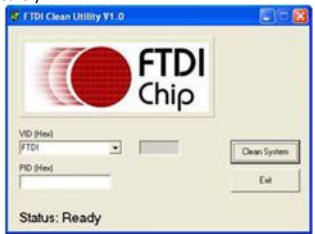

In most case Windows automatically locates and installs the driver for new found hardware. However, in case the OS does not automatically install, a manual installation of the USB driver is recommended using the following steps:

**Step1:** Find the USB driver setup executable file, then run with administration privileges.

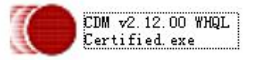

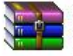

CDM v2.12.00 WHQL Certified.rar

For the FTDI FT230XS USB driver we recommend you to install with version 2.12.00 or higher. The latest FT230XS USB2COM bridge driver software can be downloaded from FTDI official website: http://www.ftdichip.com/FTDrivers.htm

### **FLILHAM** User Manual

**Step2:** Proceed with the installation instructions and the driver will automatically choose the right Windows OS version to finish the installation.

**Step3:** After finishing the installation please confirm the driver information shown in the 'Control Panel/Installation and Uninstallation' section to confirm the successfully installation of USB driver.

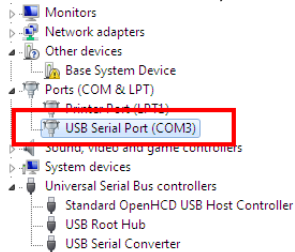

#### **2.2 Install the Tool Software on a PC**

The Setting Tool Software is an easy to install freeware with a very simple installation procedure.

The setup file is in the installation package as following:

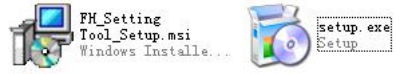

By running the "setup.exe" file, the installation guide will automatically install the PC Setting Tool Software on your computer while the user only needs to choose the installation directory. After setting up and restarting the PC, the software is ready to run. The installation package can be downloaded from the official website of Fulham Inc.

To prevent the possibility of encountering compatibility problems in the latest versions of Windows OS such as Windows7/8, it is preferred to start the program under compatible mode of Windows XP (Service Pack 2).

**FLILHAM** User Manual

### **3. How to use the Setting Controller**

#### **3.1 SIMPLE MODE operation ‐ I/V setting**

The Setting Controller enters SIMPLE MODE operation automatically after powering up with a short BEEP sound indicating its valid hardware self‐checks, and then the LED digits will display "**SIMP**"‐"**ModE**". The user is able to use the normal Current or Voltage setting functions following the sequences below:

⊿ Press the "**M**" button to switch items between "Current(mA)" and "Voltage(V)" with "**ISET**"/"**VSET**" display indication.

⊿ Press the "**+**" or "**‐**" button to adjust the shown decimal value about to set.

⊿ Press the "**Read**" button to read out current/voltage value in the driver and display. When reading DUT failed, the screen digits would show "**E‐02**" or "**E‐03**" error code. After a successful reading the Controller would beep and show "**R‐I**"/"**R‐V**" and the read out value in alternative cycling.

⊿ Press the "**Program**" button to program current setting value into the DUT. After successful writing the Controller would beep then show "**OK**" and the setting current value in alternative cycling. If the process failed, it would show "**E‐02**" or "**E‐03**" error code.

*Note: Programming a 0 value current into the DUT makes its R‐SET function enabled.*

#### RECORD LIST Mode:

In any status of the SIMPLE MODE, press the "**M**" button for over 2 seconds long to enter the RECORD LIST mode. The Setting Controller will show "**SAVE**" or "**SAME**" after entering this mode. " **SAME**" means the current parameters have already been saved in the Record List before. It will then wait for the user to select whether to save or read the recorded setting parameters by pressing "**+**" or "**‐**" button to cycle items. The user can handle different record sets by selecting "**OPEN**", "**DEL**" and "**BACK**" options or recall one single current value/record set group(in Full Mode) to current memory, in the end by pressing the "**M**" button when the " **EXIT**" shows to quit.

AUTO PROGRAM Mode:

In order to program the same type DUT efficiently in a high volume batch operation flow, the user can start an AUTO PROGRAM Mode by pressing and holding the "**Program**" button after all the parameter values have been properly set in the Setting Controller. When the Controller shows "**AUTO**", the user can press the "**Program**" button quickly 3 times to confirm entering the AUTO PROGRAM Mode or to cancel the operation.

The controller will show "**CHEK**" and keep the dot of the last digit bright all the time to indicate a valid AUTO PROGRAM Mode. In this mode, the operator can put down the Setting Controller and keep plugging in and removing the DUT by using a dedicated pin‐head programming wire. In this batch operating mode, if a driver programming process fails the Controller will indicate an "**E‐03**" error and make a short beep sound. Otherwise it will show "**OK**" to indicate a successful programming process.

Finally, the user can press and hold the "**Program**" button again until "**MENU**" is displayed, next quickly press the "**Program**" button 3 times to quit this AUTO PROGRAM Mode.

#### **3.2 FULL MODE operation ‐ all features setting**

The Setting Controller will enter FULL MODE by pressing and holding both the "**M**" & "**‐**" buttons down until "**FuLL**"‐"**ModE**" is displayed while in the normal SIMPLE MODE operation. Next quickly press the "**Program**" button 3 times to make the Setting Controller enter the FULL MODE operation. After that, "**READ**" is shown to start getting full mode parameters value from the DUT or "**CHEK**" is shown if no DUT is connected.

After entering this mode, pressing the "**Read**" button on the Setting Controller will allow you to read out all the parameters of the DUT.

⊿ Press the "**M**" button to cycle the display items of the parameters menu.

⊿ Press the "**+**" or "**‐**" button to adjust the shown value for the current item.

⊿ Press the "**Read**" button to read out parameters, just like in the SIMPLE MODE operation.

⊿ Press the "**Program**" button to program current set parameter values into the DUT while the Controller showing "**REDY**".

#### RECORD LIST Mode:

The same as SIMPLE MODE operation, while the cycle showing parameters are not Current Values but index numbers of the setting parameters.

AUTO PROGRAM Mode: The same as SIMPLE MODE operation.

#### **3.3 Operation Modes Alternating Diagram**

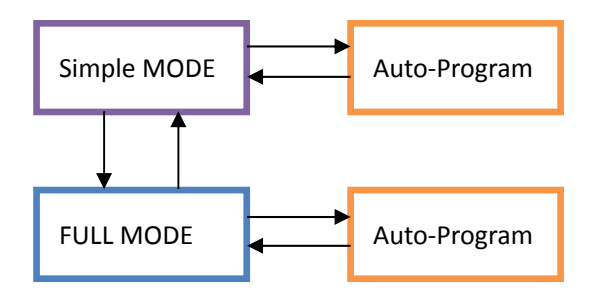

#### **3.4 Operation with Host PC**

Besides the standalone operation, the Setting Controller can also work out in the field by operating with a host PC and the Setting Tool software. Before using the PC software, the hardware connecting set-up must be finished by means of a USB cable to link the Setting Controller with a windows OS PC or laptop.

For more information, please refer to the chapter 4: how to use the Setting Tool PC Software.

#### **3.5 Setting Items**

The setting items in the Setting Controller are also divided into SIMPLE MODE and FULL MODE groups and all the implemented function items can be found in the following table:

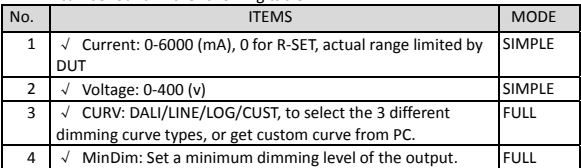

Note: the setting items may various to dedicated LED driver types which would have different functions.

#### **3.6 Error Code Message**

The message code shown on the LED digits demonstrates some error message and other operating status information for users to make proper decision:

- →**E‐01**: Connection & communication failed
- →**E‐02**: Read DUT parameter failed
- →**E‐03**: Write DUT parameter failed
- →**E‐04**: Save Rec. data failed
- →**CHEK**: Check driver working status, or connection status
- →**SAME**: Parameter already saved in Rec. Mode
- →**REDY**: All setting parameters were finished and OK.
- →**AUTO**: Ready to go to automatic program mode
- →**MANU**: Ready to go to manual program mode

#### **3.7 Beep Sound Message**

The sound message from the beeper demonstrates working mode switching or an operation result:

→**Mode Switching**: on entering SIMPLE MODE, FULL MODE, short beep twice.

- →**Operation Success**: on PROG or READ success, beep one time.
- →**Operation Failed**: on PROG or READ failure, short beep 3 times.

**FLILHAM** User Manual

### **4. How to use the Setting Tool PC Software**

*Note: this Fulham Setting Tool software is under continuous developing so the following description may vary in details with actual dedicated version.* 

While the proper hardware connections have been set up according to the chapter 1.2 & 1.3, it is ready to run with the application FULHAM Setting Tool software on PC.

After launching the program, the user can find several functional tabs which can be alternatively selected. The CURRENT SETTING and VOLTAGE SETTING tabs are practical simple working modes to satisfy user's purpose by simply read or write V/I values directly. And even more, auto-program is supported.

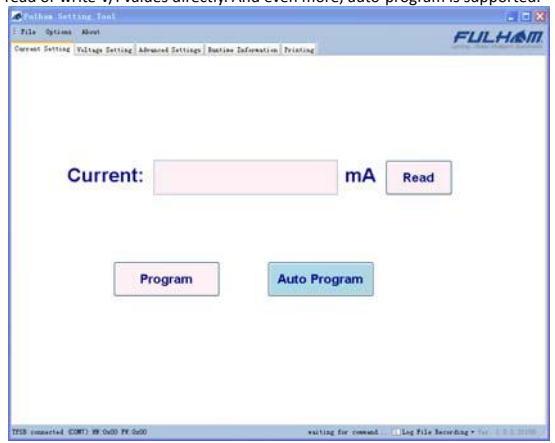

If the communication has been successfully set up between the PC and the Setting Controller, an information tip will show up on the status panel indicating it is connected.

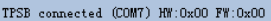

If this message doesn't show after setting up the USB connection, the user needs to check the USB cable connection between the Setting Controller and PC. The software can automatically recover the connection when the USB cable is disconnected and reconnected again.

The 3<sup>rd</sup> tab page shows the advanced parameter setting functions for fine tuning the DUT drivers.

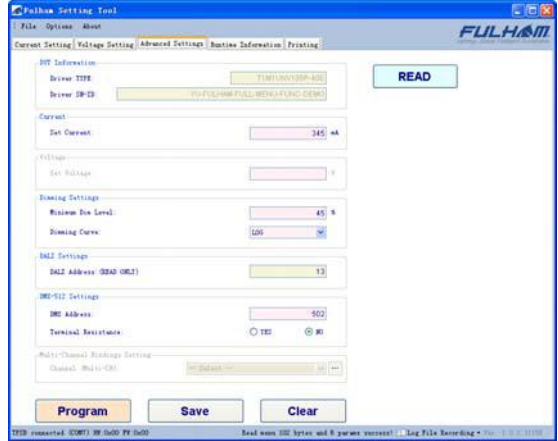

Other Functions on the Setting Tool PC Software:

→**Runtime Information**: To read out the DUT total runtime, output time with loading, working time in different temperature zones and current PCB temperature, then to plot a diagram or a graph demonstrating temperature versus time data.

### **FULHAM** User Manual

→**Printing**: Avery label printing for production line.

→**Custom Dimming Curve**: The user can plot and generate a customized dimming curve for the DUT.

→**Log Files:**  Important data, time, operation mode and setting parameters information can be automatically saved in the local log file for data review and analysis later on.

→**Factory Settings:**  The SNID and other default data values can be scanned and preset into the DUT in mass production line under super user mode.

→**Thermal OTP:**  The OTP function is a reserved optional function for some driver types to fine tune the over temperature protection behaviors. This feature act as a output current fold‐back function when driver is running overheat.

*For more detailed information of PC software, please check the user manual PDF documentation in the Setting Tool software package or get the latest version online.*

### **5. Terminology**

DUT. Device Under Test or the LED driver

### **6. Revision History**

Documentation revision history records:

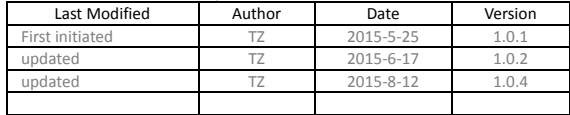

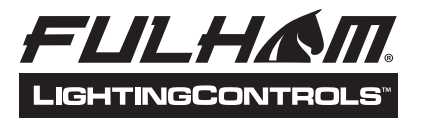

### **SPECIFICATION SHEET: TPSB-100**

### **This Is An Original Product From Fulham Co., Inc**

**Description:** This product is a tool for programming the parameters of LED drivers. Such as the Current, Voltage, DMX Address, Dimming Curve, LED Groups, Terminal Resistor, Lowest Dimming Percentage.

### **This Tool Box Will Operate The Following LED Drivers:**

T1M1UNV105P-40E, T1M1UNV105P-40F, T1M1UNV105P-60E, T1M1UNV105P-60F. T1A1UNV105P-40E, T1A1UNV105P-60E,

### **ELECTRICAL DATA**

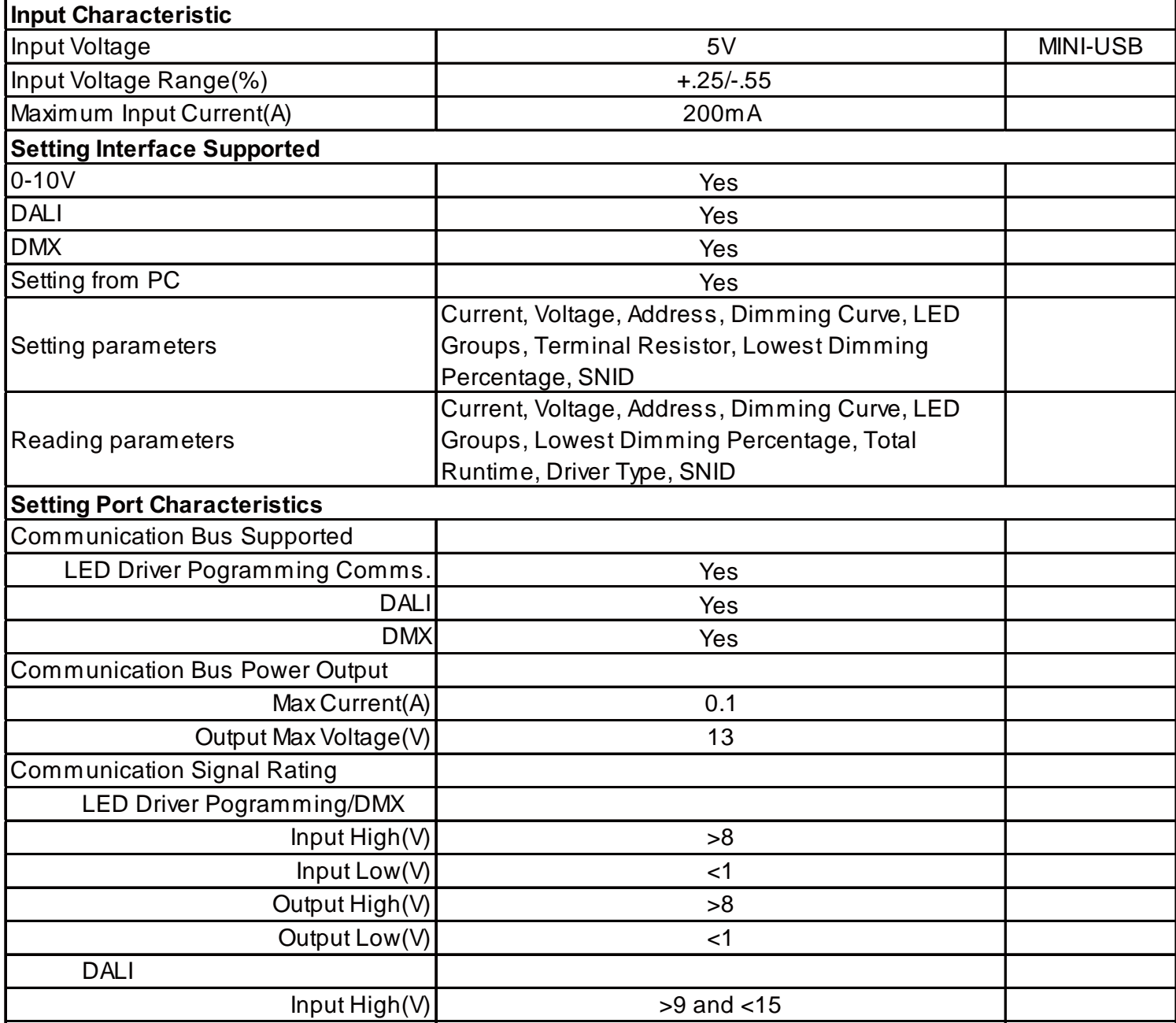

**Fulham extends a limited warranty only to the original purchaser or to the first user for a period of 5 years from the date of manufacture when properly installed and operated under normal conditions of use. For complete terms and conditions, please reference the Fulham Product Catalog (www.fulham.com). Due to a program of continuous improvement, Fulham reserves the right to make modifications or variations in design or construction to the equipment described. © Fulham Company Limited, All Rights Reserved.**

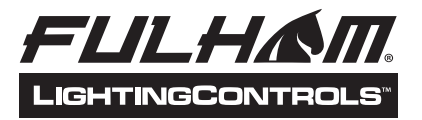

### **SPECIFICATION SHEET: TPSB-100**

### **This Is An Original Product From Fulham Co., Inc**

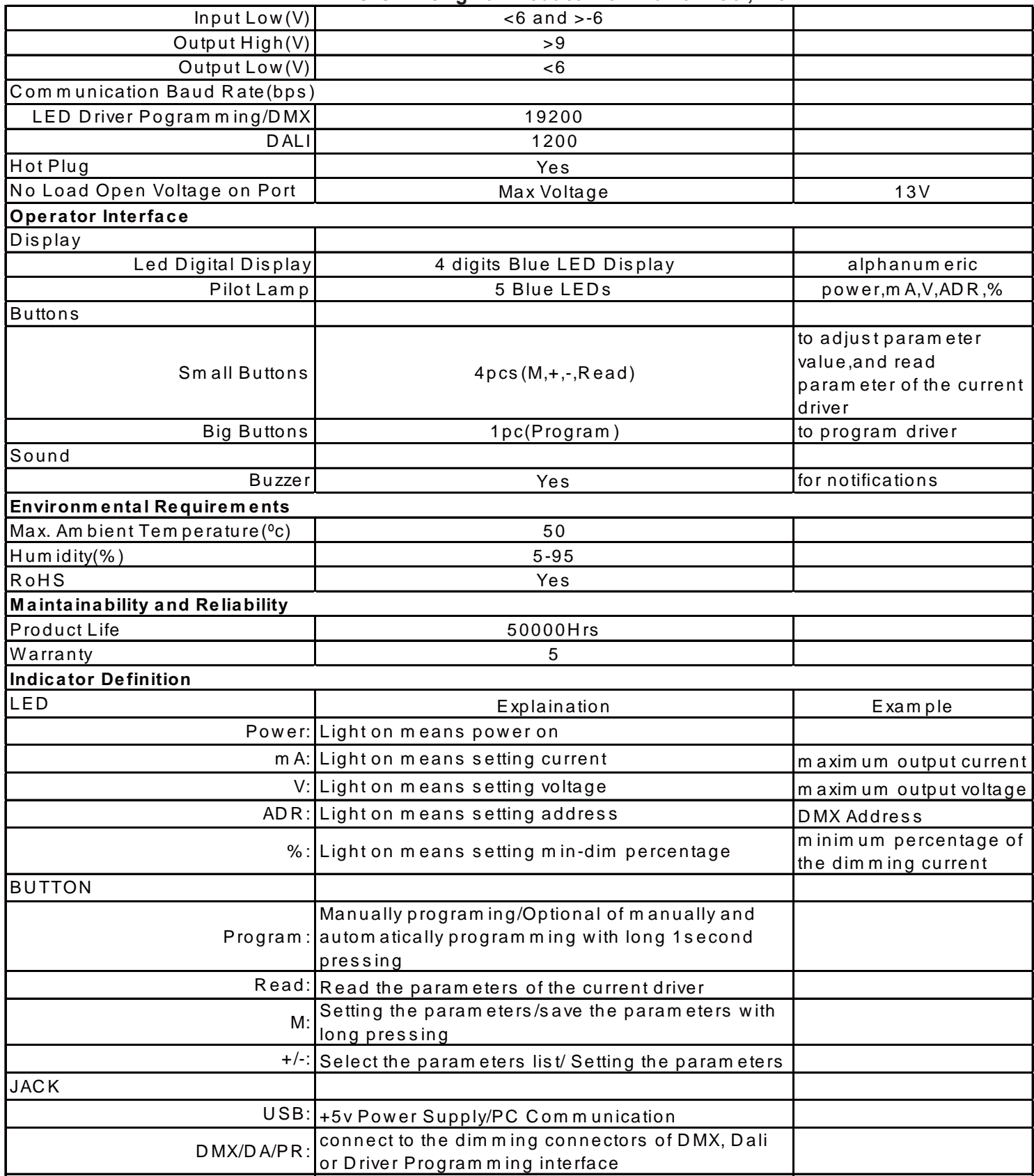

**Fulham extends a limited warranty only to the original purchaser or to the first user for a period of 5 years from the date of manufacture when properly installed and operated under normal conditions of use. For complete terms and conditions, please reference the Fulham Product Catalog (www.fulham.com). Due to a program of continuous improvement, Fulham reserves the right to make modifications or variations in design or construction to the equipment described. © Fulham Company Limited, All Rights Reserved.**

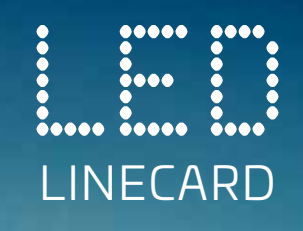

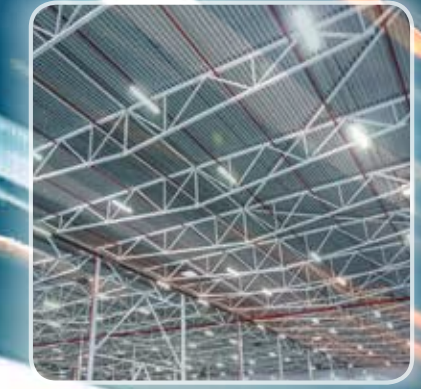

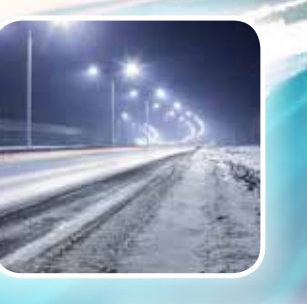

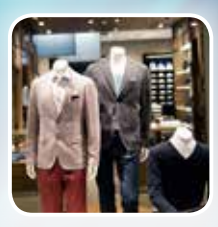

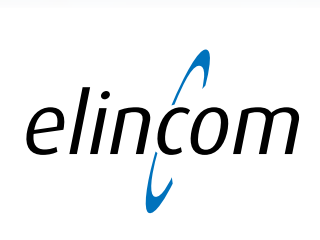

WE BELIEVE THAT ALL TECHNICAL DESIGNS CAN BE IMPROVED

### COB & SMD POWER LED'S

- **• 0,06W ~ 550W**
- **• 2700K ~ 6500K / Ra 70 ~ 97**
- **• No binning necessary Mac Adam step 2 / 3**
- **• Round light output image**
- **Extremely durable**
- **• 230Vac COB**
- **• Light modules**
- **• Lighting COB white / amber / blue**
- **• Horticulture COB white / red-blue**

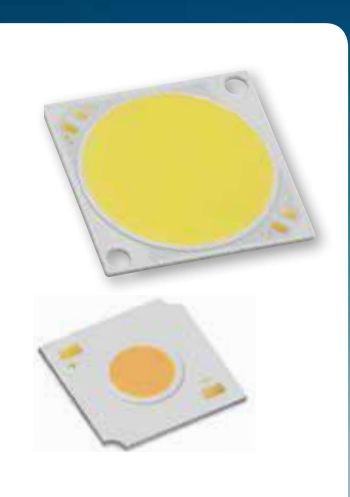

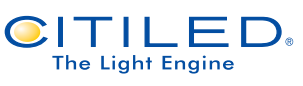

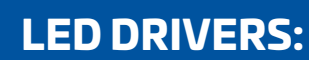

- **• AC input and DC input**
- **• 6W 220W**
- **• Constant voltage and contant current**
- **• Programmable settings even with power off**
- **• Emergency lighting led driver with integrated battery**

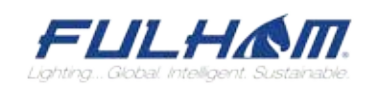

**CITIZEN** 

Micro HumanTech

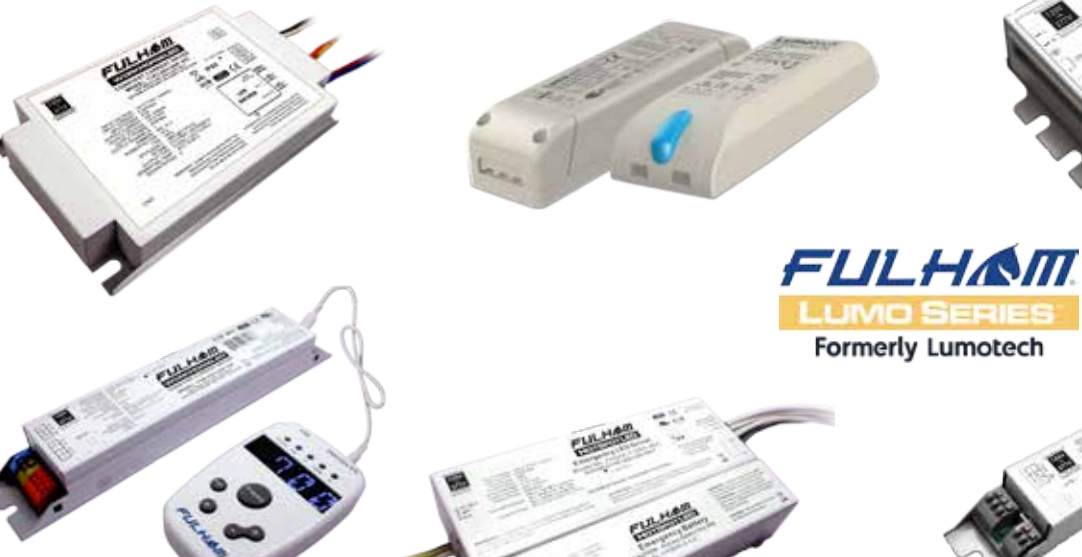

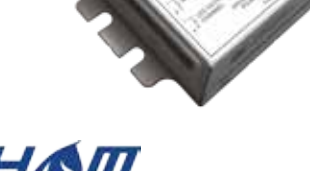

### **ACCESSOIRIES**

- **• Heatsinks**
- **• Reflectores**
- **• Lenses**
- **• COB connectors**
- **• Wire connectors**
- **• Waterproof LED connectors**

**ROAD AWAY AWAY ON STEAM ONE TO ACTIVITY** 

PEAK

ł

n.

 $\hat{H}$ 

- **• PCB LED drivers**
- **• Current limiters**
- **• High bay housing**

**AAG Stucchi**  fixing elements, COB connectors, heatsinks www.aagstucchi.it

**Amphenol LTW** Waterproof connectors, cable glands www.amphenolltw.com

**Block** Current limiters www.block.eu

**Citizen** High power LEDs, COB LEDs, optics http://ce.citizen.co.jp/

**Furukawa** High power heatsinks, heatpipes www.furukawaelectric.com

**Fullham** LED drivers www.lumotech.com

**Ledil** LED lenses, reflectors www.ledil.com

**Mechatronix** Heatsinks, high bay www.megatronxs.com

**PEAK** PCB LED drivers www.peak-electronics.de

**PTR** LED connectors www.ptr-messtechnik.de

**TE Connectivity** COB LED holders www.te.com

**VS Optoelectronic** Leds, leddisplays, backlights www.vs-optoelectronic.com

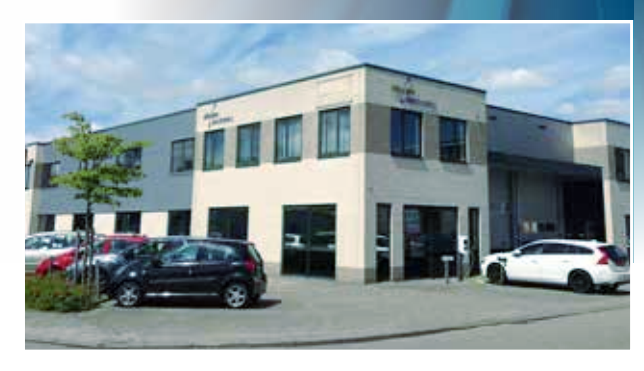

elincom

Elincom electronics BV Klaverbaan 101 2908 KD Capelle aan den IJssel, The Netherlands T: +31-(0)10- 26 40 270 info@elincom.nl F: +31-(0)10- 26 40 275 www.elincom.nl Chamber of Commerce Rotterdam: 02330227